E Extreme<sup>®</sup>

CONFIGURATION GUIDE

# Extreme Network OS IP Multicast Configuration Guide, 7.4.0

**Supporting Network OS 7.4.0**

*9036103-00 April 2019*

**Copyright © 2019 Extreme Networks, Inc. All Rights Reserved.**

# **Legal Notice**

Extreme Networks, Inc. reserves the right to make changes in specifications and other information contained in this document and its website without prior notice. The reader should in all cases consult representatives of Extreme Networks to determine whether any such changes have been made.

The hardware, firmware, software or any specifications described or referred to in this document are subject to change without notice.

# **Trademarks**

Extreme Networks and the Extreme Networks logo are trademarks or registered trademarks of Extreme Networks, Inc. in the United States and/or other countries.

All other names (including any product names) mentioned in this document are the property of their respective owners and may be trademarks or registered trademarks of their respective companies/owners.

For additional information on Extreme Networks trademarks, please see: [www.extremenetworks.com/company/legal/trademarks](http://www.extremenetworks.com/company/legal/trademarks)

# **Open Source Declarations**

Some software files have been licensed under certain open source or third-party licenses. End-user license agreements and open source declarations can be found at: [www.extremenetworks.com/support/policies/software-licensing](http://www.extremenetworks.com/support/policies/software-licensing)

# **Contents**

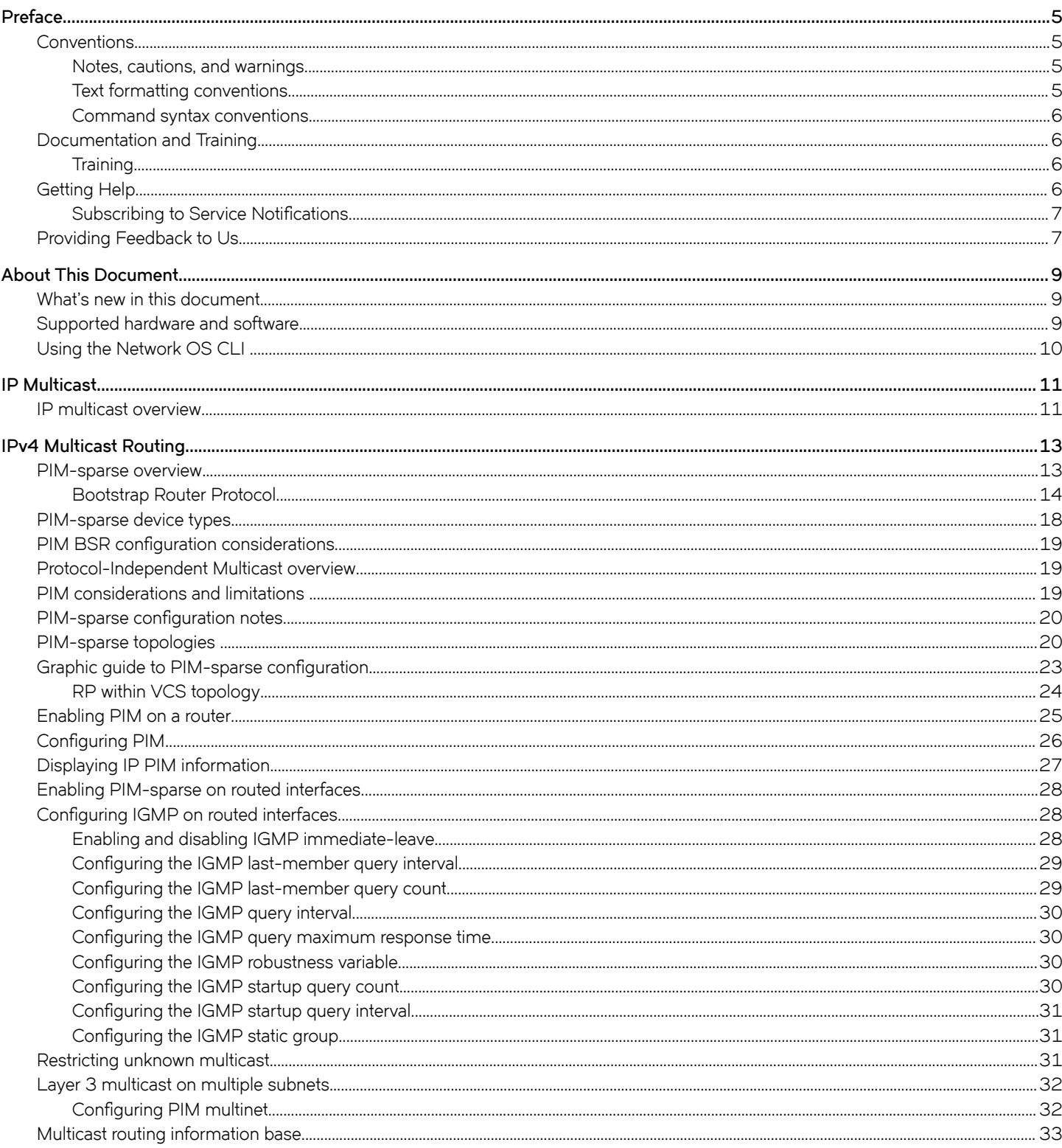

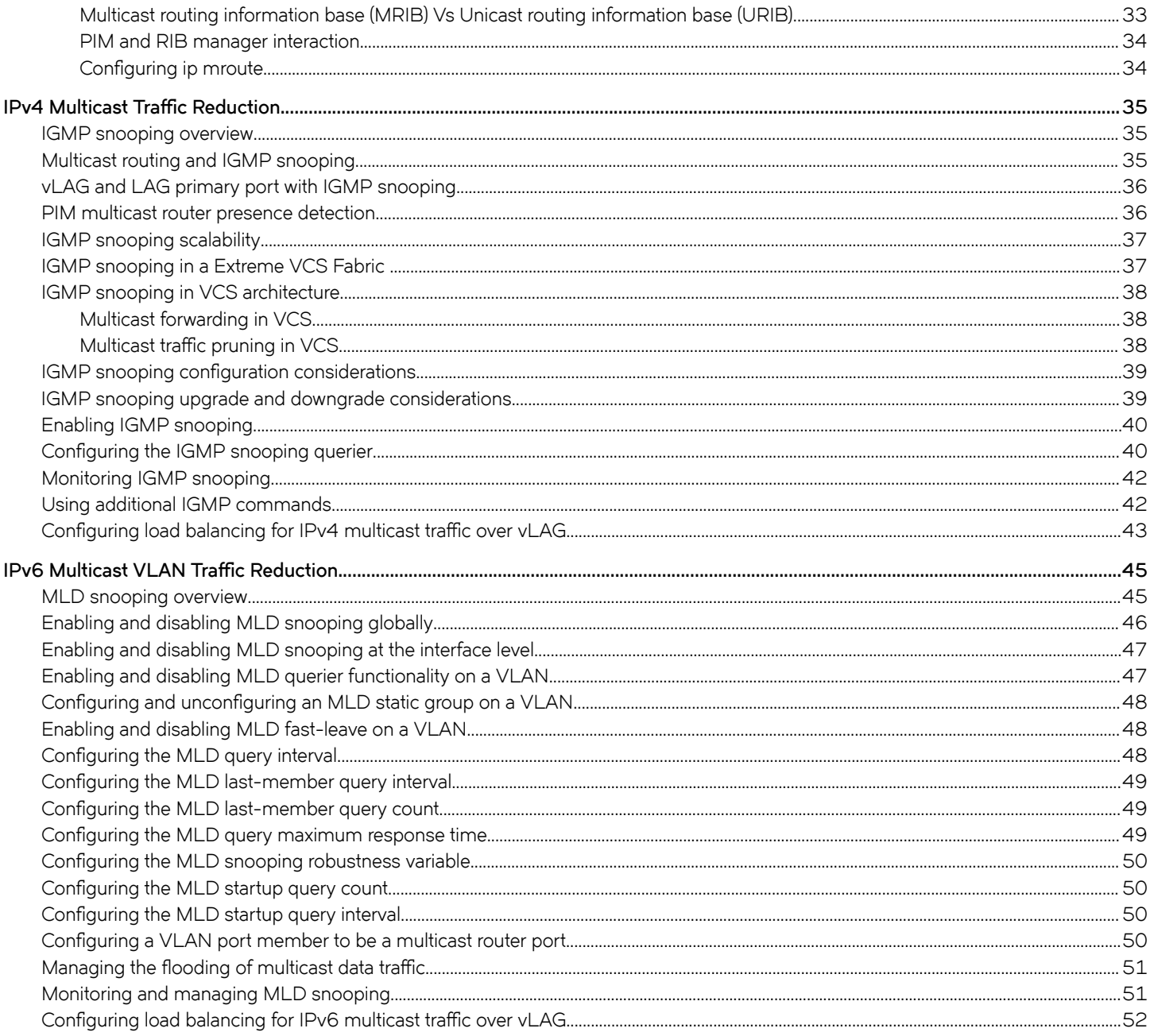

# <span id="page-4-0"></span>**Preface**

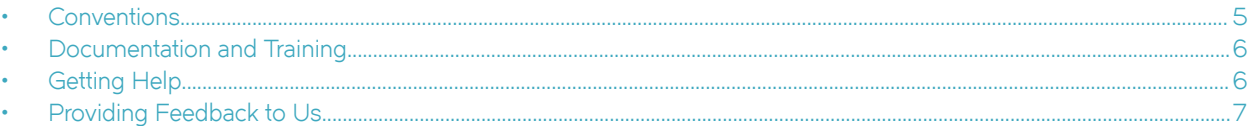

This section discusses the conventions used in this guide, ways to provide feedback, additional help, and other Extreme Networks® publications.

# **Conventions**

This section discusses the conventions used in this guide.

### **Notes, cautions, and warnings**

Notes, cautions, and warning statements may be used in this document. They are listed in the order of increasing severity of potential hazards.

### **NOTE**

A Note provides a tip, guidance, or advice, emphasizes important information, or provides a reference to related information.

### **ATTENTION**

An Attention statement indicates a stronger note, for example, to alert you when traffic might be interrupted or the device might reboot.

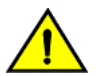

### **CAUTION**

**A Caution statement alerts you to situations that can be potentially hazardous to you or cause damage to hardware,** firmware, software, or data.

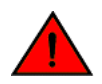

#### **DANGER**

*A Danger statement indicates conditions or situations that can be potentially lethal or extremely hazardous to you. Safety labels are also attached directly to products to warn of these conditions or situations.*

### **Text formatting conventions**

Text formatting conventions such as boldface, italic, or Courier font may be used to highlight specific words or phrases.

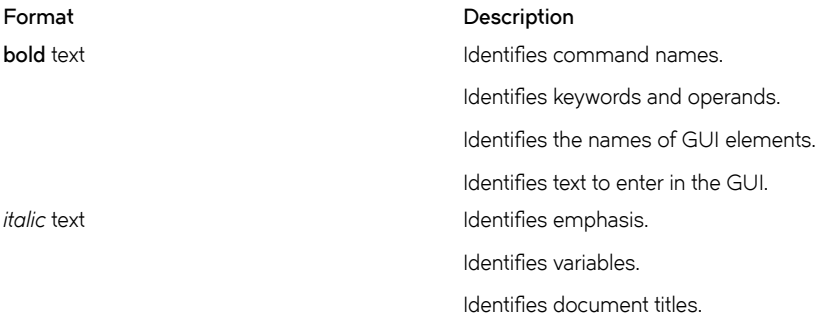

### <span id="page-5-0"></span>**Format Description**

```
Courier font \qquad \qquad Identifies CLI output.
```
Identifies command syntax examples.

### **Command syntax conventions**

Bold and italic text identify command syntax components. Delimiters and operators define groupings of parameters and their logical relationships.

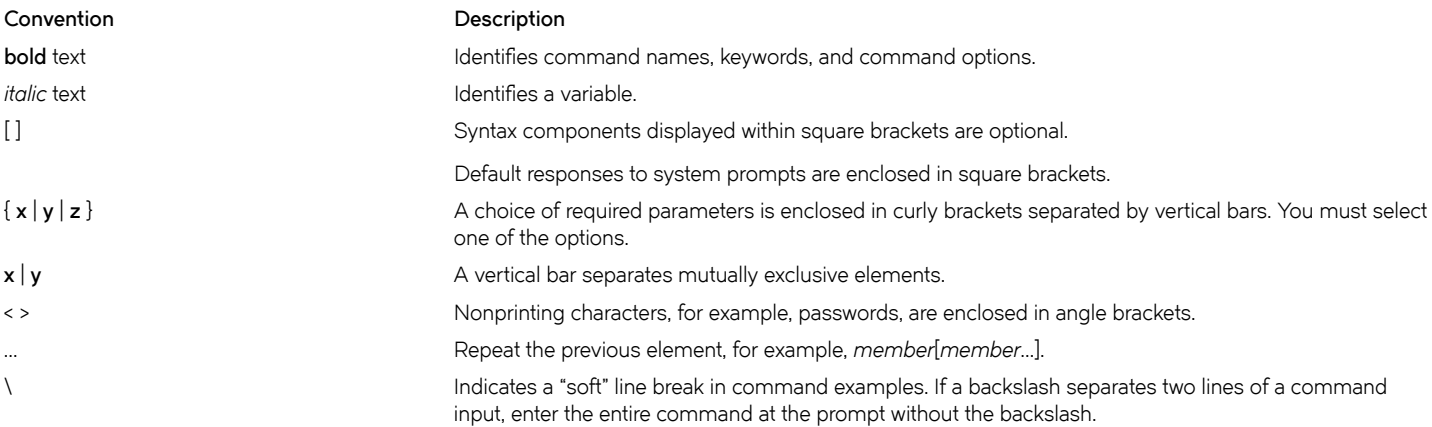

# **Documentation and Training**

To find Extreme Networks product guides, visit our documentation pages at:

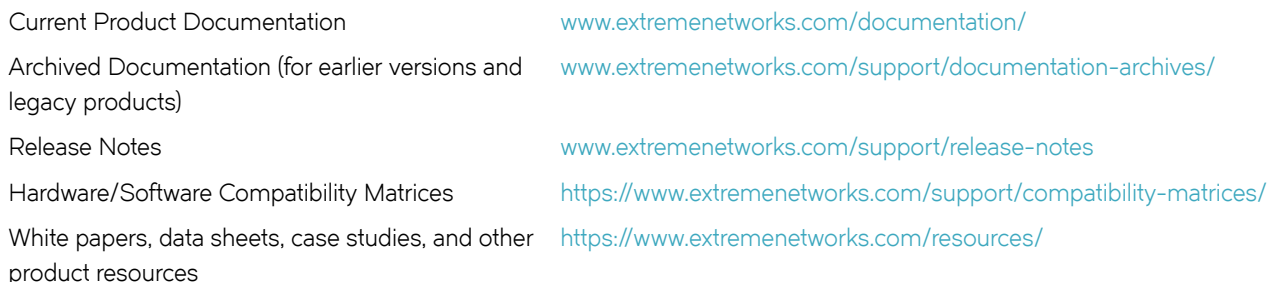

### **Training**

Extreme Networks offers product training courses, both online and in person, as well as specialized certifications. For more information, visit [www.extremenetworks.com/education/.](http://www.extremenetworks.com/education/)

# **Getting Help**

If you require assistance, contact Extreme Networks using one of the following methods:

<span id="page-6-0"></span>**[Extreme Portal](https://extremeportal.force.com/ExtrSupportHome)** Search the GTAC (Global Technical Assistance Center) knowledge base, manage support cases and service contracts, download software, and obtain product licensing, training, and certifications.

- **[The Hub](https://community.extremenetworks.com/)** A forum for Extreme Networks customers to connect with one another, answer questions, and share ideas and feedback. This community is monitored by Extreme Networks employees, but is not intended to replace specific guidance from GTAC.
- **[Call GTAC](http://www.extremenetworks.com/support/contact)** For immediate support: 1-800-998-2408 (toll-free in U.S. and Canada) or +1 408-579-2826. For the support phone number in your country, visit: [www.extremenetworks.com/support/contact](http://www.extremenetworks.com/support/contact)

Before contacting Extreme Networks for technical support, have the following information ready:

- Your Extreme Networks service contract number and/or serial numbers for all involved Extreme Networks products
- A description of the failure
- A description of any action(s) already taken to resolve the problem
- A description of your network environment (such as layout, cable type, other relevant environmental information)
- Network load at the time of trouble (if known)
- The device history (for example, if you have returned the device before, or if this is a recurring problem)
- Any related RMA (Return Material Authorization) numbers

### **Subscribing to Service Notifications**

You can subscribe to email notifications for product and software release announcements, Vulnerability Notices, and Service Notifications.

- 1. Go to www.extremenetworks.com/support/service-notification-form.
- 2. Complete the form with your information (all fields are required).
- 3. Select the products for which you would like to receive notifications.

### **NOTE**

You can modify your product selections or unsubscribe at any time.

4. Click **Submit**.

# **Providing Feedback to Us**

Quality is our first concern at Extreme Networks, and we have made every effort to ensure the accuracy and completeness of this document. We are always striving to improve our documentation and help you work better, so we want to hear from you! We welcome all feedback but especially want to know about:

- Content errors or confusing or conflicting information.
- Ideas for improvements to our documentation so you can find the information you need faster.
- Broken links or usability issues.

If you would like to provide feedback to the Extreme Networks Information Development team, you can do so in two ways:

- Use our short online feedback form at<https://www.extremenetworks.com/documentation-feedback/>.
- Email us at [documentation@extremenetworks.com.](mailto:documentation@extremenetworks.com)

Please provide the publication title, part number, and as much detail as possible, including the topic heading and page number if applicable, as well as your suggestions for improvement.

# <span id="page-8-0"></span>**About This Document**

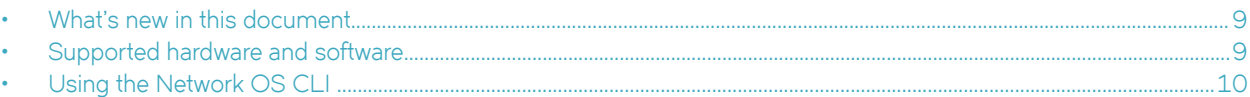

# **What's new in this document**

### **NOTE**

Fibre Channel (FC) is no longer supported; commands related to FC and "FCoE" (Fibre Channel over Ethernet) have been either removed or modified. However, instances of "FC" and "FCoE" and related services may still appear in CLI "show" outputs and elsewhere.

The following table describes changes in functionality for release 7.4.0.

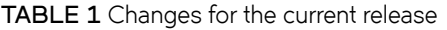

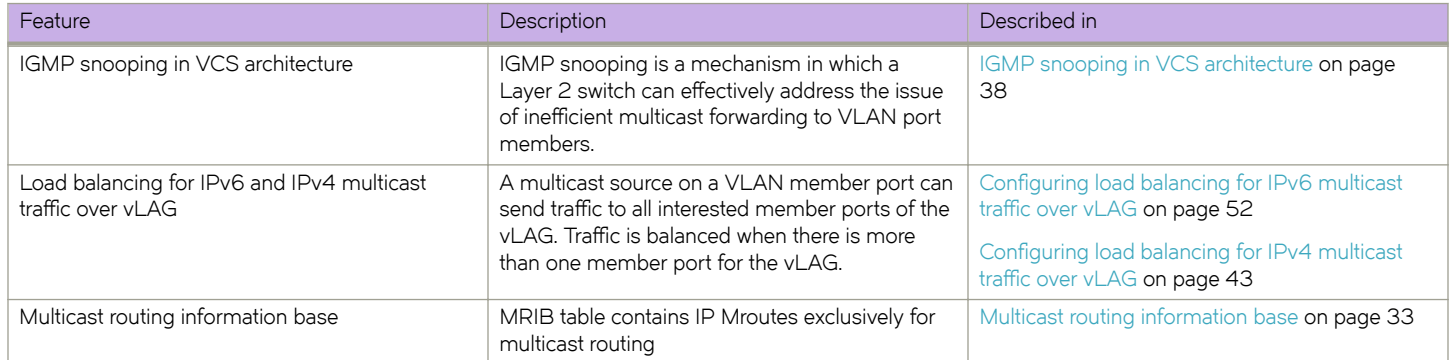

# **Supported hardware and software**

In those instances in which procedures or parts of procedures documented here apply to some devices but not to others, this guide identifies exactly which devices are supported and which are not.

Although many different software and hardware configurations are tested and supported by Extreme Networks, Inc. for Network OS, documenting all possible configurations and scenarios is beyond the scope of this document.

The following hardware platforms are supported by this release of Network OS:

- ExtremeSwitching VDX 6740-48
- ExtremeSwitching VDX 6740T
	- ExtremeSwitching VDX 6740T-64
	- ExtremeSwitching VDX 6740T-1G
- ExtremeSwitching VDX 6940-144S
- ExtremeSwitching VDX 6940-36Q
- ExtremeSwitching VDX 8770
	- ExtremeSwitching VDX 8770-4

– ExtremeSwitching VDX 8770-8

<span id="page-9-0"></span>To obtain information about a Network OS version other than this release, refer to the documentation specific to that version.

# **Using the Network OS CLI**

For complete instructions and support for using the Extreme Network OS command line interface (CLI), refer to the *Extreme Network OS Command Reference*.

# <span id="page-10-0"></span>**IP Multicast**

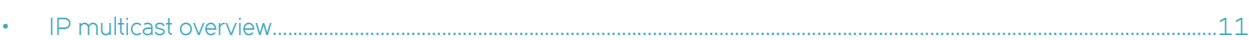

# **IP multicast overview**

Multicast protocols allow a group or channel to be accessed over different networks by multiple stations (clients) for the receipt and transmission of multicast data. Distribution of stock quotes, video transmissions such as news services and remote classrooms, and video conferencing are all examples of applications that use multicast routing.

Extreme devices support the Protocol-Independent Multicast (PIM) protocol, Internet Group Management Protocol (IGMP) and Multicast Listener Discovery (MLD).

The Internet Group Management Protocol (IGMP) is used by IP hosts to report their multicast group memberships to any immediatelyneighboring multicast routers. PIM is a broadcast and pruning multicast protocol that delivers IP multicast datagrams. This protocol employs reverse path lookup check and pruning to allow source-specific multicast delivery trees to reach all group members. PIM builds a different multicast tree for each source and destination host group.

Multicast Listener Discovery (MLD) snooping is a multicast-constraining mechanism that runs on Layer 2 or Layer 3 devices to manage and control IPv6 multicast groups.

# <span id="page-12-0"></span>**IPv4 Multicast Routing**

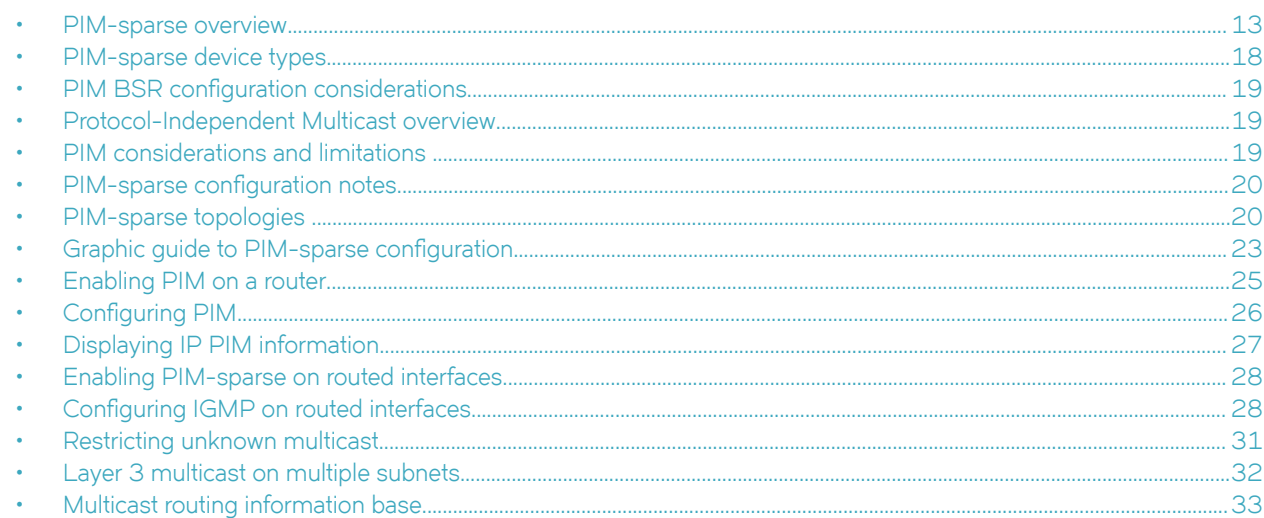

# **PIM-sparse overview**

PIM-sparse is most effective in large networks sparsely populated with hosts interested in multicast traffic, with most hosts not interested in all multicast data streams.

PIM-sparse devices are organized into domains. A PIM-sparse domain is a contiguous set of devices that all implement PIM and are configured to operate within a common boundary.

PIM-sparse creates unidirectional shared trees that are rooted at a common node in the network called the rendezvous point (RP). The RP acts as the messenger between the source and the interested hosts or routers. There are various ways of identifying an RP within a network. An RP can be configured either statically per PIM router, or by means of a bootstrap router (BSR). Within a network, the RP must always be upstream from the destination hosts.

Once the RP is identified, interested hosts and routers send join messages to the RP for the group in which they are interested. To reduce the number of Join messages incoming to an RP, the local network selects one of its upstream routers as the designated router (DR). All hosts below a DR send IGMP join messages to the DR. The DR sends only one join message to the RP on behalf of all its interested hosts.

PIM-sparse also provides the option of creating a source-based tree rooted at a router adjacent to the tree. This provides the destination hosts with an option of switching from the shared tree to the source-based tree if the latter has a shorter path between the source and the destination.

### <span id="page-13-0"></span>**Bootstrap Router Protocol**

For PIM Sparse Mode to function, every PIM router must know the RP in the network, so that it can map multicast groups to the available RP addresses. Bootstrap Router (BSR) Protocol is a mechanism by which a PIM router learns the RP information.

The RP addresses are used as the root of a multicast group-specific distribution tree, the branches of which extend to all the nodes interested in receiving the traffic for that particular multicast group. For multicast sources to reach all receivers, the RP information is crucial so that all PIM routes use the same group-to-RP address mapping. Each node learns the same RP information using the following methods:

- Statically configuring the RP information on each PIM router.
- Using the BSR protocol, which distributes the RP information to each PIM router.

Some of the PIM routers act as Candidate RPs (C-RPs), out of which one C-RP gets elected and acts as RP for a particular group range. In addition, some PIM routers are configured as Candidate BSRs (C-BSRs), and one of these routers will be elected to act as the Bootstrap Router. All PIM routers learn the elected BSR through Bootstrap Messages (BSMs). All Candidate RPs will then report to the elected BSR, which will form the RP-set available in the network and distribute it to all the PIM routers. Therefore all PIM routers eventually have the same RP-set information.

The BSR protocol mechanism converges in the following phases:

- BSR election
- Candidate RP Advertisement and RP set formation
- RP-set distribution

### **FIGURE 1** BSR Election

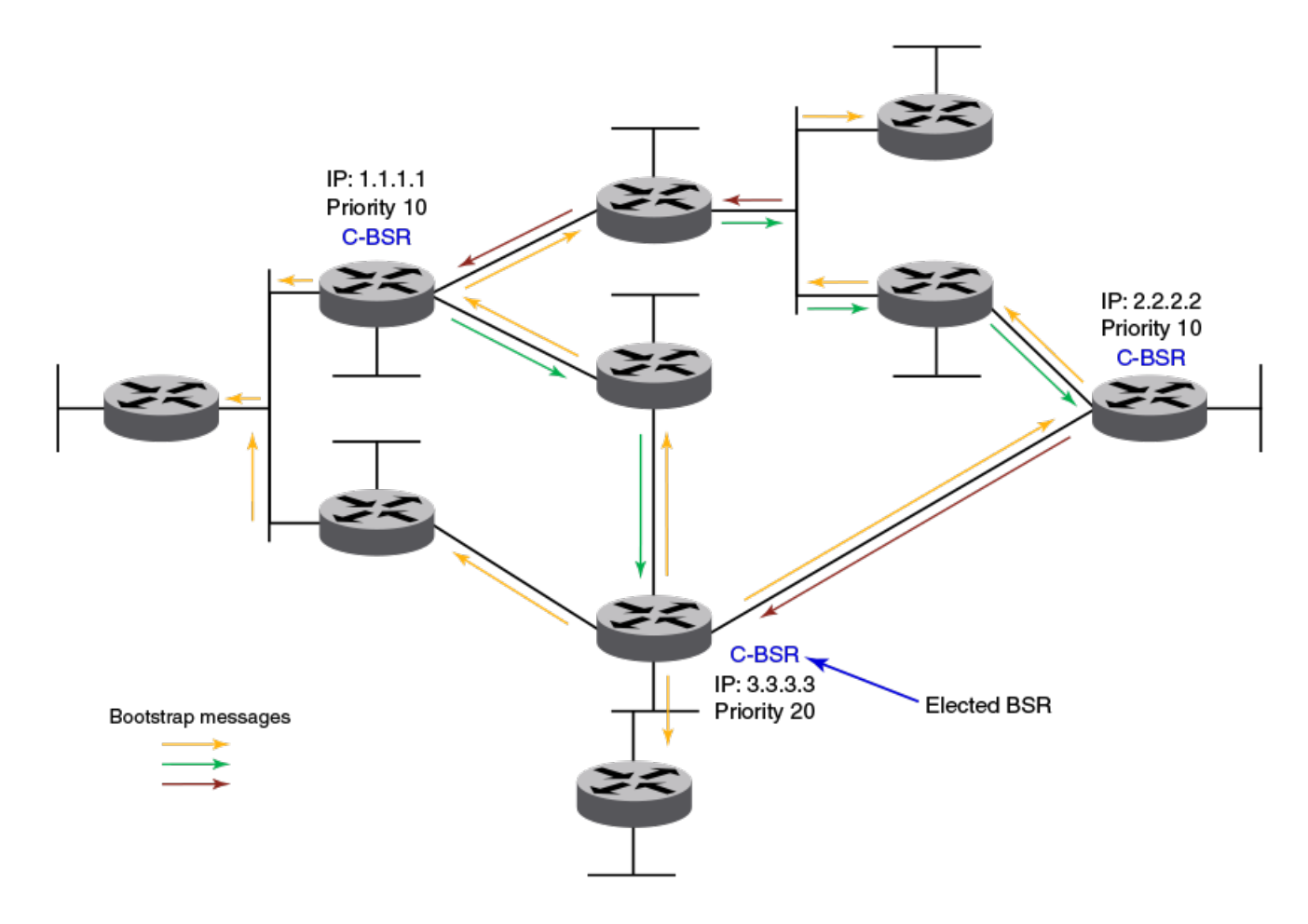

BSR election – Each candidate BSR periodically generates a Bootstrap message (BSM), which carries the configured BSR priority. Every PIM router in the domain floods these BSMs. Other C-BSRs that receive a BSM with higher priority suppress their own BSMs. Eventually, there will be only one C-BSR with BSMs that flood periodically into the network. This single C-BSR becomes the elected Bootstrap Router and its BSM informs all routers that it is the elected BSR.

#### **FIGURE 2** Candidate RP advertisement and RP-set formation

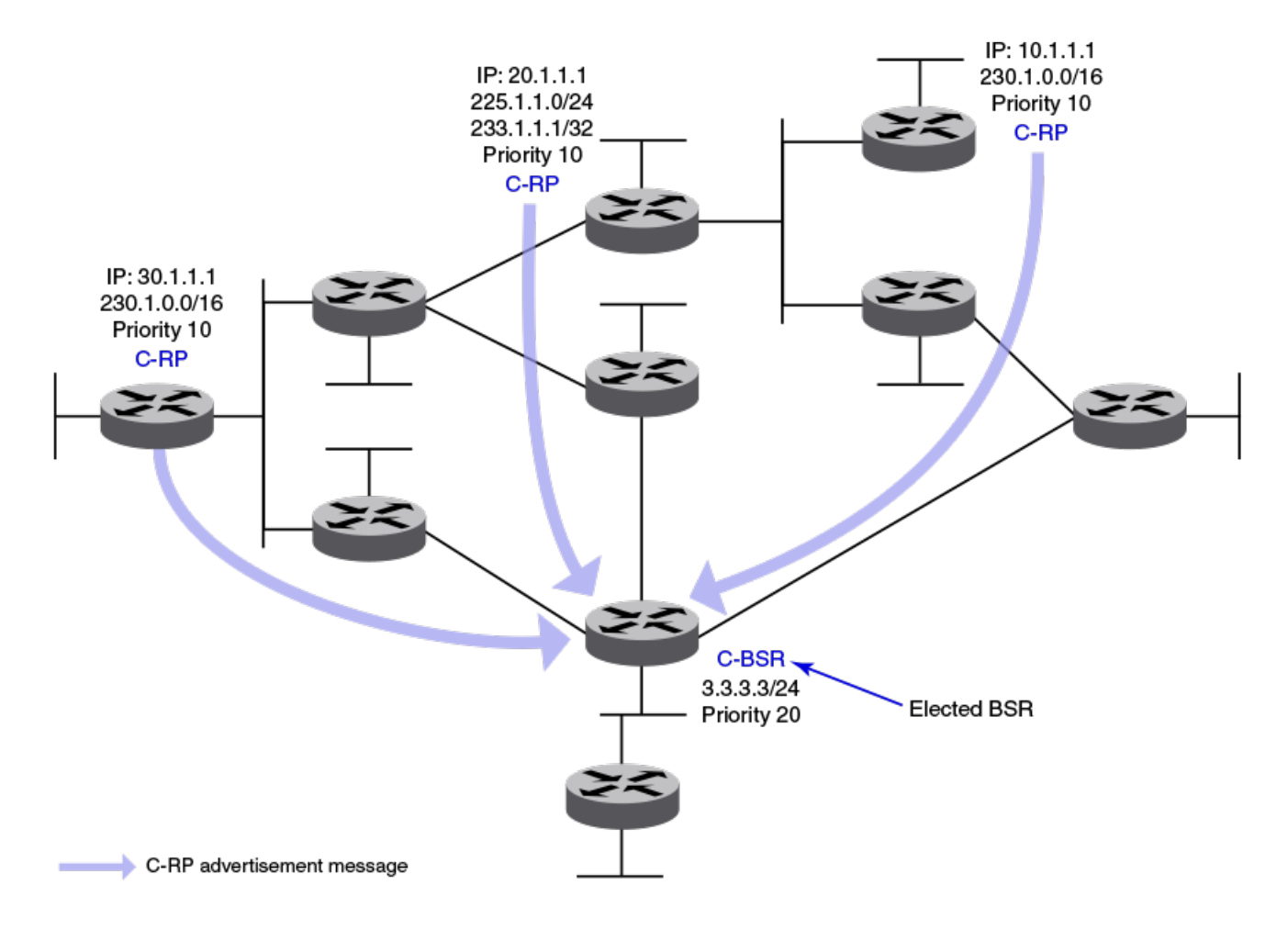

Candidate RP advertisement and RP-set formation: Each candidate RP sends out periodic candidate RP advertisements (C-RP-Adv) messages to the elected BSR. These advertisement messages contain the candidate's priority and a list of multicast group ranges for which this C-RP would like to act as the RP. In addition, it also carries a hold time, for the BSR to discard this C-RP if the hold time expires. In this way, the elected BSR learns about all C-RPs up and reachable. As soon as the BSR starts receiving C-RP advertisements, it builds the RP-set information. This RP-set contains the list for multicast group ranges and C-RP addresses available for each of these group ranges, along with their respective priorities and hold times.

### **FIGURE 3** RP-set distribution

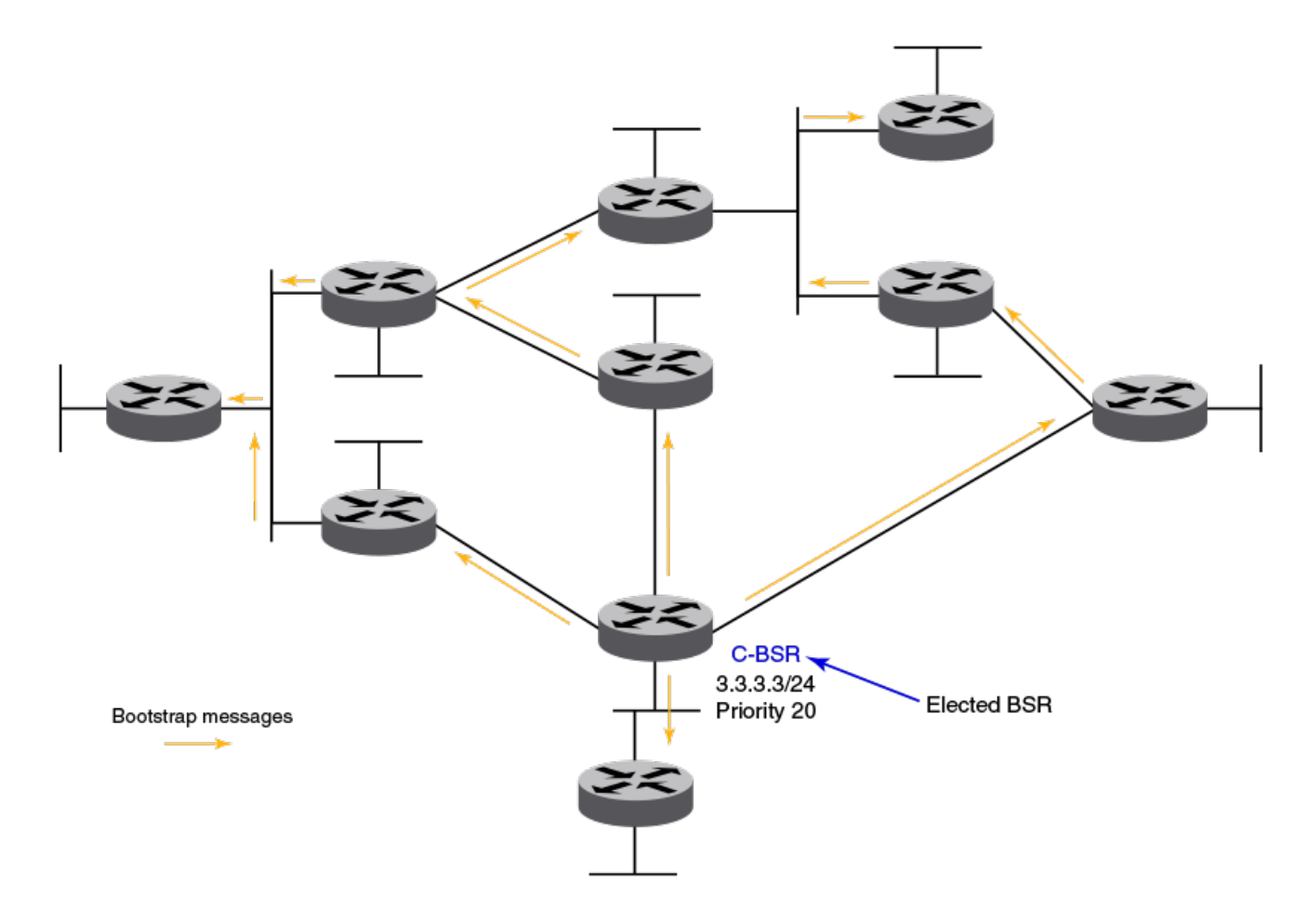

RP-set distribution: The RP-set built by the BSR is set through the same BSM message. Because these BSMs are flooded, the RP-set information rapidly reaches each PIM router. When a PIM router receives the RP-set, it adds all group-to-RP mappings to its pool of mappings, created from static RP configurations as well. Every PIM router runs the same RP hash algorithm to ensure the same C-RP is elected for a particular multicast group throughout the domain. In this way, all PIM routers can build the multicast group-specific distribution tree rooted to the same RP.

### *BSR timers and values*

The BSR mechanism uses timers listed in the following table to ensure the protocol provides reliability and faster convergence. These timers can be configured.

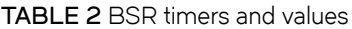

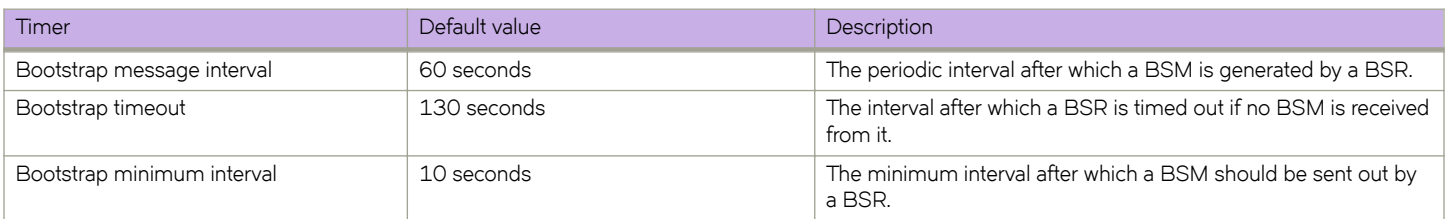

### <span id="page-17-0"></span>**TABLE 2** BSR timers and values (continued)

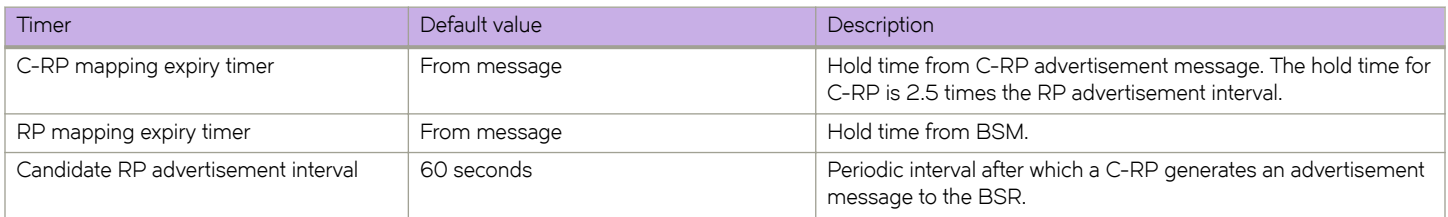

### *RP election algorithm (group-to-RP hashing)*

The RP-set information received from the BSR is stored locally and updated by each PIM router periodically upon receiving BSMs. This RP-set contains the list for group prefixes and the corresponding list for C-RP for each group prefix.

The following steps list the RP election procedure for a particular multicast group address:

- 1. A longest match look-up is performed on all the group prefixes in the RP-set.
- 2. If more than one C-RP is found by a longest group prefix match, the C-RP with the lowest priority is elected.
- 3. If more than one C-RP has the same lowest priority, the BSR hash function is used to elect the RP.
- 4. If the hash functions return the same hash value for more than one C-RP, the highest IP address C-RP is elected.

### *Using loopback interfaces as an RP*

Because loopback interfaces are operationally always up, it is preferable to use them as RPs. Beginning with Network OS 7.1.0, all existing PIM-SM protocol features are also supported on loopback interfaces. Layer 3-enabled loopback interfaces can act as static RP or Candidate-RP. They can also be configured as candidate-BSRs.

# **PIM-sparse device types**

Devices configured with PIM-sparse interfaces also can be configured to fill one or more of the following roles:

- PIM multicast border router (PMBR) A PIM device that has interfaces within the PIM domain and other interfaces outside the PIM domain. PBMRs connect the PIM domain to the Internet.
- Bootstrap router (BSR): A router that distributes rendezvous point (RP) information to the other PIM-sparse devices within the domain. Each PIM-sparse domain has one active BSR. For redundancy, you can configure ports on multiple devices as candidate BSRs. The PIM-sparse protocol uses an election process to select one of the candidate BSRs as the BSR for the domain. The BSR with the highest BSR priority (a user-configurable parameter) is elected. If the priorities result in a tie, then the candidate BSR interface with the highest IP address is elected.

The BSR must be configured as part of the Layer 3 core network.

• Rendezvous point (RP): The meeting point for PIM-sparse sources and receivers. A PIM-sparse domain can have multiple RPs, but each PIM-sparse multicast group address can have only one active RP. PIM-sparse devices learn the addresses of RPs and the groups for which they are responsible from messages that the BSR sends to each of the PIM-sparse devices.

The RP must be configured as part of the Layer 3 core network.

#### **NOTE**

Extreme recommends that you configure the same ports as candidate BSRs and RPs.

<span id="page-18-0"></span>PIM designated router (DR): Once the RP has been identified, each interested host or router sends join messages to the RP for the group in which they are interested. The local network selects one of its upstream routers as the DR. All hosts below a DR send IGMP join messages to the DR. The DR sends only one join message to the RP on behalf of all its interested hosts. The RP receives the first few packets of the multicast stream, encapsulated in the PIM register message, from the source hosts. These messages are sent as a unicast to the RP. The RP de-encapsulates these packets and forwards them to the respective DRs.

### **NOTE**

DR election is based first on the router with the highest configured DR priority for an interface (if DR priority has been configured), and based next on the router with the highest IP address. To configure DR priority, use the ip pim dr**priority** command.

# **PIM BSR configuration considerations**

The following considerations apply to the BSR protocol implementation in PIM sparse mode:

- The PIM-SM mode must be configured on BSR and RP candidate interfaces.
- PIM neighborship must be maintained for BSR message flooding.
- The unicast route to the BSR candidate and the RP candidate must be resolved.
- Only one BSR candidate and one RP candidate can be configured per node.
- The same interface can act as the BSR and RP candidate.
- The Extreme implementation supports only IPv4 PIM BSR.
- VRFs are not supported.

# **Protocol-Independent Multicast overview**

The Protocol-Independent Multicast (PIM) protocol is a family of IPv4 multicast protocols. PIM does not rely on any particular routing protocol for creating its network topology state. Instead, PIM uses routing information supplied by other traditional routing protocols, such as Open Shortest Path First, Border Gateway Protocol, and Multicast Source Discovery Protocol.

PIM messages are sent encapsulated in an IP packet with the IP protocol field set to 103. Depending on the type of message, the packet is either sent to the PIM All-Router-Multicast address (224.0.0.13) or sent as unicast to a specific host.

As with IP multicast, the main use case of PIM is for the source to be able to send the same information to multiple receivers by using a single stream of traffic. This helps minimize the processing load on the source, as the source needs to maintain only one session irrespective of the number of actual receivers. It also minimizes the load on the IP network, because the packets are sent only on links that lead to an interested receiver.

Several types of PIM exist, but Extreme Networks supports only PIM sparse mode (PIM-sparse, PIM-SM). PIM-sparse explicitly builds unidirectional shared trees rooted at a rendezvous point (RP) per group, and optionally creates shortest-path trees per source.

# **PIM considerations and limitations**

This release includes the following PIM support:

8 rendevous point (RP) devices

- <span id="page-19-0"></span>• 32 virtual interfaces. The virtual interfaces can be either Layer 3 VLAN or router ports
- 32 output interfaces
- 4,000 Layer 3 multicast group IDs
- 2,000 (S,G) forwarding entries
- $256$  ( $\degree$ , G) forwarding entries
- A learning rate of 32 routes per second
- Support for high availability (HA)

The following PIM features are not supported:

- Nonstop routing (NSR)
- IP version 6
- VRF

# **PIM-sparse configuration notes**

Be aware of the following issues when configuring PIM-sparse:

- vLAGs must belong to PIM-enabled VLANs. For more information, refer to the "Configuring Link Aggregation" chapter of the *Extreme Network OS Layer 2 Switching Configuration Guide.*
- Set up your vLAGs before performing any PIM-specific configuration.
- Make sure that the rendezvous point (RP) is configured. This functionality should be provided by another router that is outside of the VCS Fabric in Network OS 7.0.1 and prior releases. The RP can be configured either inside or outside the VCS.

### **NOTE**

RP functionality, either static or dynamic, is supported for RP inside and outside the VCS Fabric.

- All PIM-enabled aggregation layer devices should have a direct Layer 3 connection to the RP.
- Make sure that the bootstrap router (BSR), if applicable to your setup, is configured. The BSR can be any third-party box that supports PIM, BSR, and rendezvous point (RP) functionality.

# **PIM-sparse topologies**

The figure below shows the components for a single-tier VCS PIM topology.

### **FIGURE 4** Single-tier VCS deployment

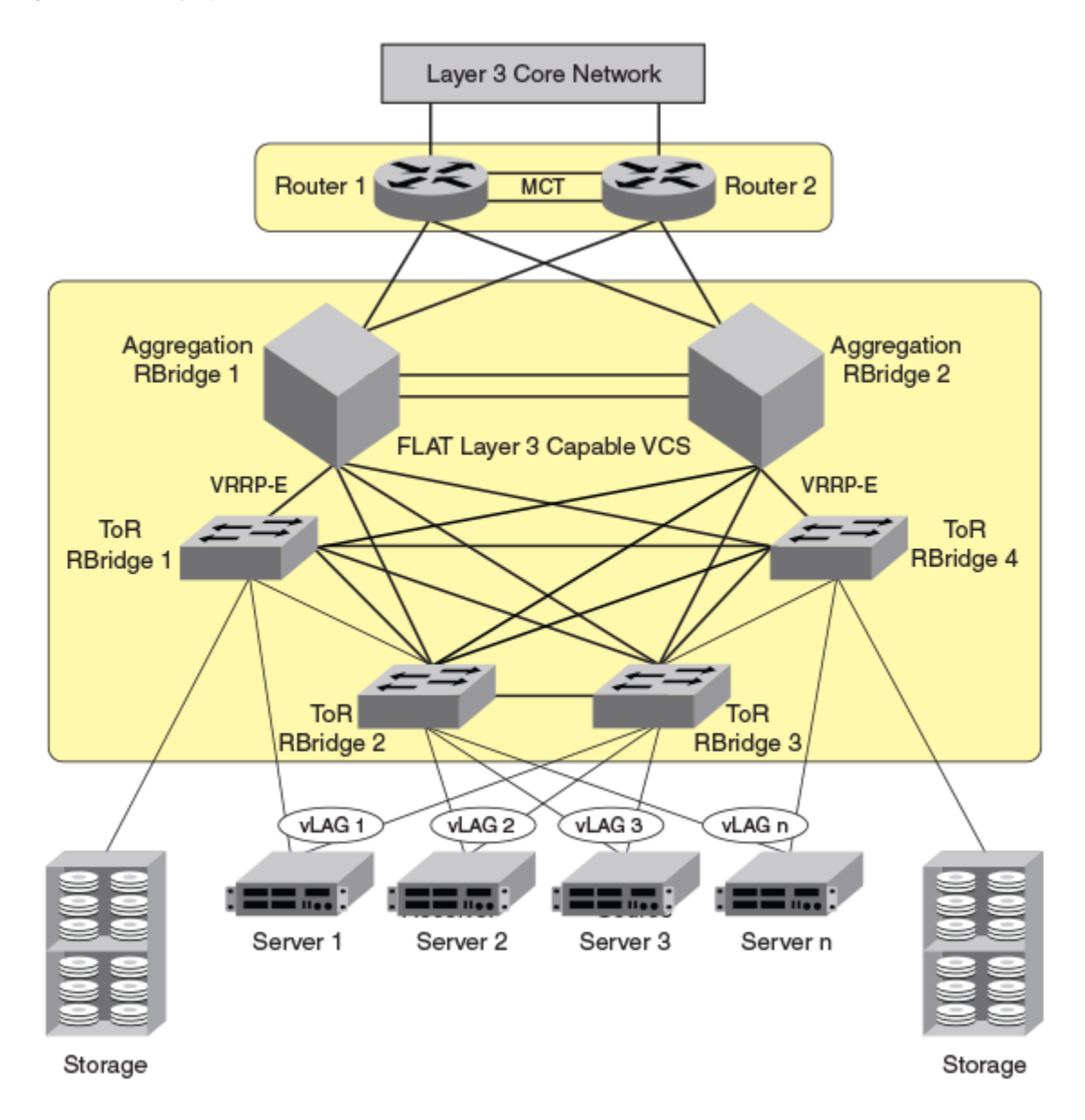

The following requirements apply to the single-VCS deployment depicted in the figure above:

- Top of rack (ToR) switches can be Extreme VDX 6740, VDX 6740T, VDX 6740T-1G, or VDX 8770 models. However, ToR switches are typically only Layer 2-capable when used in this context as part of a PIM environment.
- ToR switches must have IGMP-snooping enabled.
- Layer 3 protocols (VRRP-E and OSPF) can be configured on all interfaces with Layer 3 connectivity to the data-center core.
- IGMP snooping must be enabled on the aggregation-layer switches.
- PIM DR-priority is configured on the virtual Ethernet (VE) interfaces of all PIM-capable aggregation routers to optimize loadsharing abilities within the aggregation layer.

The figure below shows the components for a two-tier VCS PIM topology.

### **FIGURE 5** Two-tier VCS deployment

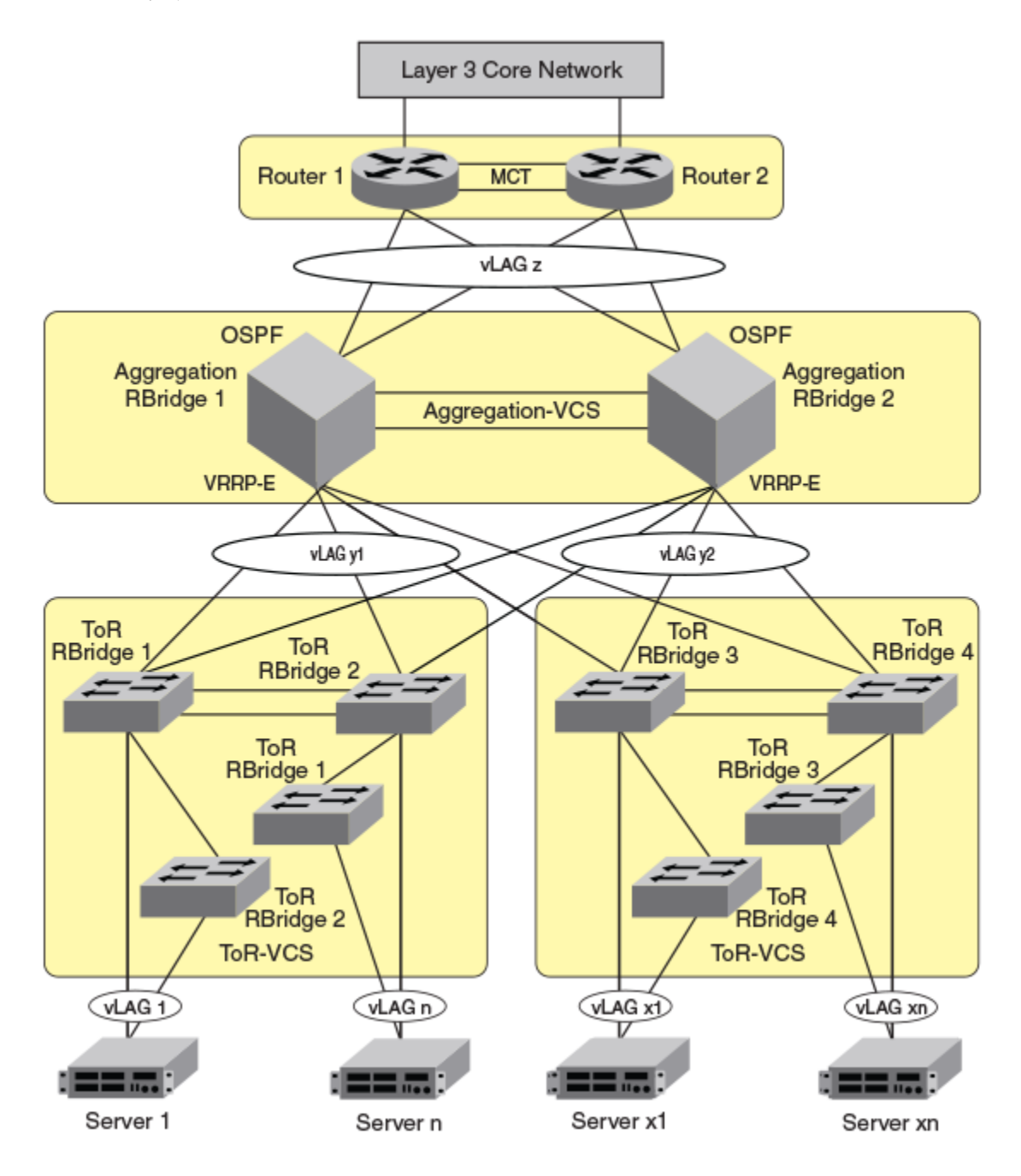

The following requirements apply to the two-tier-VCS deployment depicted in the figure above:

- ToR switches can be Extreme VDX 6740, VDX 8770 or VDX 6940 models. However, ToR switches are typically only Layer 2 capable when used in this context as part of a PIM environment.
- ToR VCS are typically only Layer 2 capable.
- ToR switches must have IGMP snooping enabled.
- Aggregation-layer VCS must be VDX 8770 or VDX 6740 models only.
- Aggregation-layer switches can be PIM-enabled.
- <span id="page-22-0"></span>• Layer 3 protocols (VRRP-E and OSPF) can be configured on all interfaces with Layer 3 connectivity to the data-center core.
- IGMP snooping must be enabled on the aggregation-layer switches.
- PIM DR-priority is configured on the VE interfaces of all PIM-capable aggregation routers to optimize load-sharing abilities within the aggregation layer.

# **Graphic guide to PIM-sparse configuration**

This diagram represents a sample PIM deployment on a single-tier VCS Fabric.

This network scenario can be used when configuring IGMP snooping on access-layer switches or when enabling PIM on aggregationlayer switches.

**FIGURE 6** PIM deployment on a single-tier VCS Fabric example

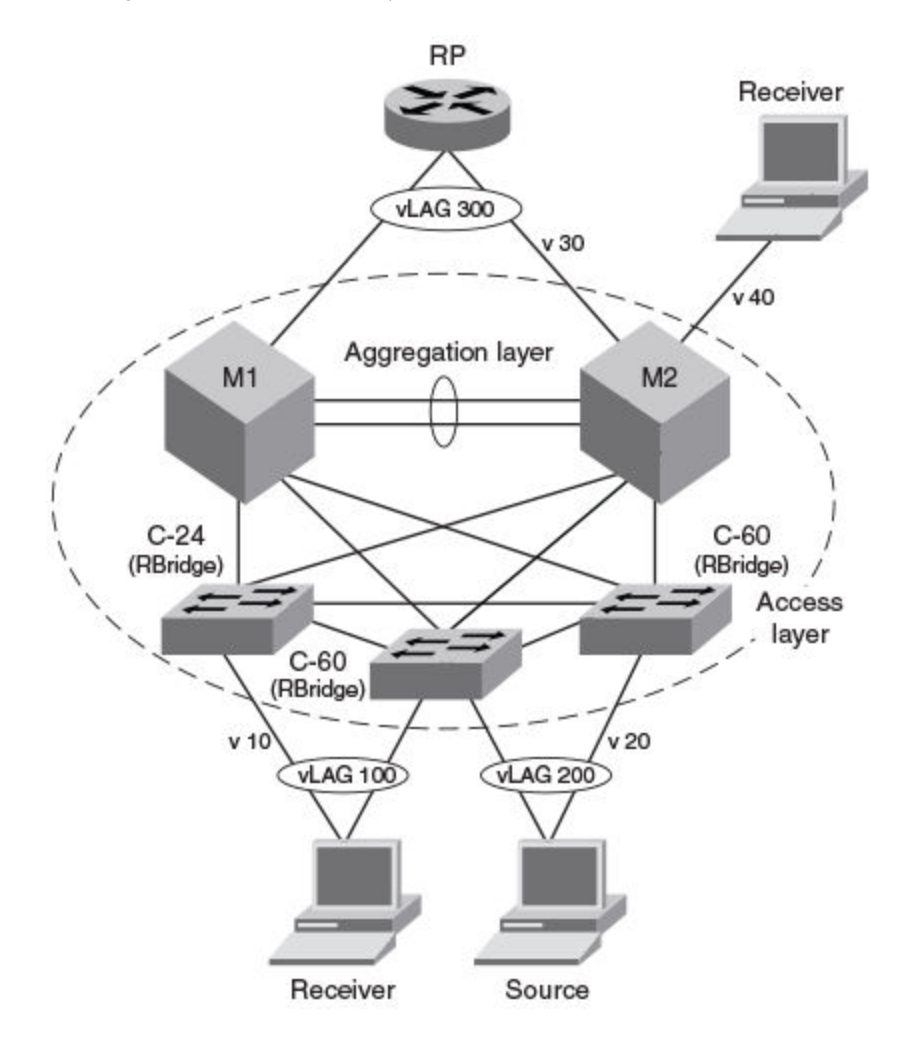

### Explanation:

- M1 and M2 can be any variant of Extreme VDX 8770 or VDX 6740 switches.
- M1 is the designated router (DR) for VLAN 10 (labeled "v10") and VLAN 30 (labeled "v30").
- M2 is the designated router (DR) for VLAN 20 (labeled "v20") and VLAN 40 (labeled "v40").

### **NOTE**

Physical interfaces are also supported.

<span id="page-23-0"></span>• The switches labeled C-24 and C-60 can be any combination of Extreme VDX 6740 or VDX 8770 models. These switches are pure Layer 2 devices and need IGMP snooping enabled only.

### **RP within VCS topology**

RP within VCS reduces the packet flooding inside the VCS while reaching the RP. Beginning with Network OS 7.1.0, RP within VCS and outside of VCS are supported. With RP within VCS, packets are forwarded onto the exact next hop of the RP. Packets will be forwarded directly onto the physical port when the RP's next hop falls toward the physical port. Packets are forwarded on the port-channel link through which the RP is reachable when the RP's next hop falls towards a port-channel present on the same switch. When the RP's next hop falls towards the VLAG, where a port-channel is present in the TRILL domain, packets are forwarded onto the RBridge (through which the RP is reachable) through the TRILL port.

The following figure shows an example topology representing RP within VCS.

<span id="page-24-0"></span>**FIGURE 7** RP within VCS topology

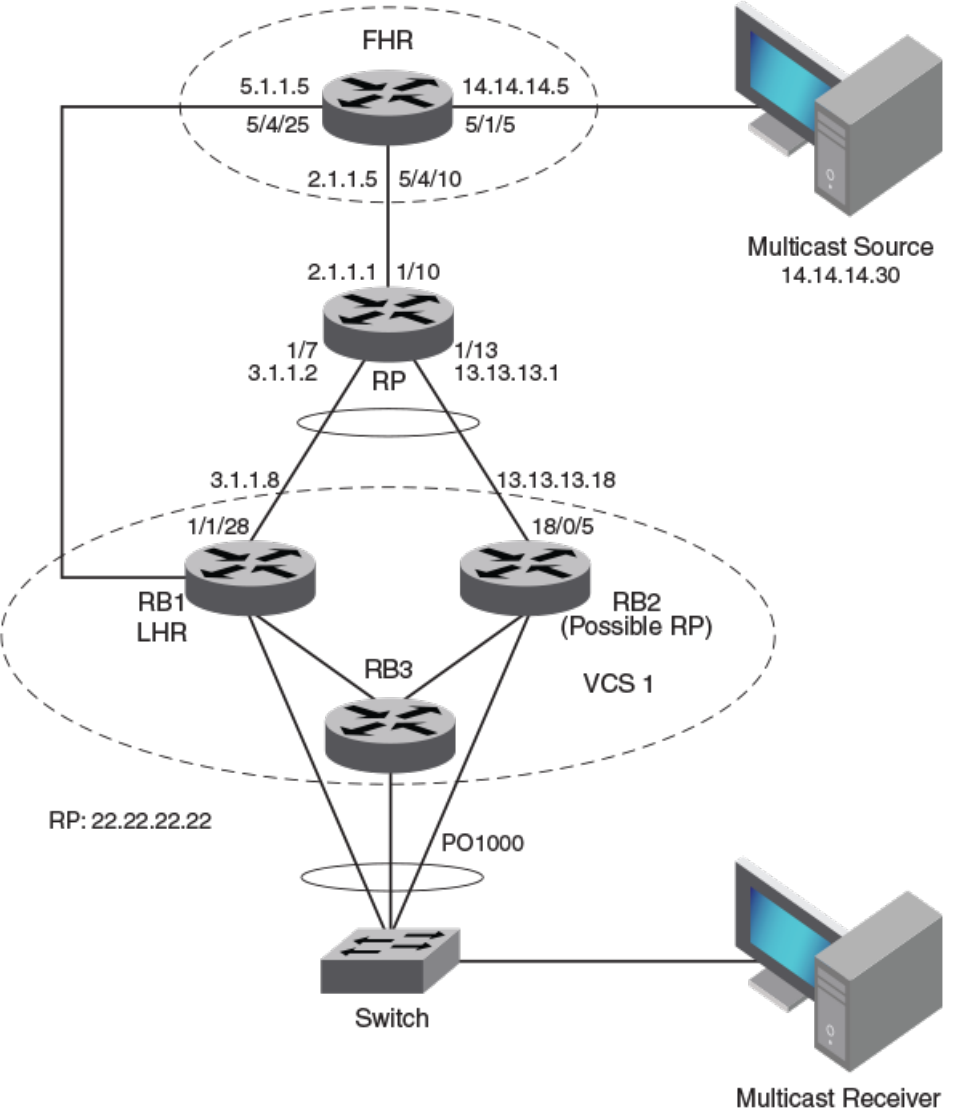

(VLAN 10 and 11)

# **Enabling PIM on a router**

Use the following procedure to enable PIM globally.

1. Enter global configuration mode.

device# configure terminal

2. Enter RBridge ID configuration mode.

device(config)# rbridge-id 51 device(config-rbridge-id-51)#

<span id="page-25-0"></span>3. Enter the router PIM configuration mode.

```
device(config-rbridge-id-51)# router pim
```
device(config-pim-router)#

# **Configuring PIM**

Once you enable PIM on a device, you can configure a variety of options in the router PIM configuration mode.

1. Enter the **hello-interval** command to configure the PIM hello timeout.

device(config-pim-router)# hello-interval 40

2. Enter the nbr-timeout command to configure the PIM neighbor timeout.

device(config-pim-router)# nbr-timeout 160

3. Enter the **bsr-candidate** command to configure the BSR candidate.

device(conf-pim-router)# bsr-candidate interface tengigabitethernet 1/1/2 hash-mask-length 32 bsrpriority 10

4. Enter the **bsr-msg-interval** command to configure the BSR message interval.

device(config-pim-router)# bsr-msg-interval 30

5. Enter the **rp-candidate interface** command to add or remove a candidate RP configuration.

device(config-pim-router)# rp-candidate interface ve 101 priority 10

VDX 8770-4 and VDX 8770-8 cannot be used as RP-candidates.

6. Enter the **rp-adv-interval** command to configure the candidate RP advertisement message interval.

device(config-pim-router)# rp-adv-interval 30

7. Enter the **rp-candidate group-range** command to add or remove a group-range for candidate RP advertisement.

device(config-pim-router)# rp-candidate group-range 230.1.0.0 16

8. Enter the **message-interval** command to configure the PIM join or prune interval.

device(config-pim-router)# message-interval 180

9. Enter the **spt-threshold** command to configure the PIM Shortest Path Tree (SPT) threshold.

device(config-pim-router)# spt-threshold 1234

#### **NOTE**

In this example the device switches to SPT after receiving 1234 packets. When this value is set to infinity, the device never switches to SPT.

10. To configure the IPv4 address of the PIM rendezvous point (RP), use the rp-address command.

```
device(config-pim-router)# rp-address 10.22.22.22
```
<span id="page-26-0"></span>11. To configure the IPv4 address of the PIM rendezvous point (RP) and also specify a prefix list that defines a multicast group range for the RP.

```
device(config-pim-router)# rp-address 10.22.22.22 prefList1
```
12. To change the inactivity timer, use the **inactivity-timer** command.

device(config-pim-router)# inactivity-timer 300

13. To disable PIM globally on the device, removing all configurations in PIM router configuration mode:

```
device(config)# rbridge-id 51
device(config-rbridge-id-51)# no router pim
```
## **Displaying IP PIM information**

The following IP PIM show commands can be entered from any level of the CLI.

Use one of the commands to view IP PIM related information. The commands do not need to be entered in the specified order.

1. Display the active C-BSR and information related to local C-RP.

```
device# show ip pim bsr
PIMv2 Bootstrap information
This system is the elected Bootstrap Router (BSR)
BSR address: 207.95.7.1
Uptime: 00:33:52, BSR priority: 5, Hash mask length: 32
Next bootstrap message in 00:00:20
Next Candidate-RP-advertisement in 00:00:10
RP: 207.95.7.1
group prefixes:
224.0.0.0 / 4Candidate-RP-advertisement period: 60
```
2. Display the current RP-set information learned from elected BSR.

```
device# show ip pim rp-set
Number of group prefixes Learnt from BSR: 2
Group prefix = 224.0.0.0/4 # RPs expected: 1
# RPs received: 1
RP 1: 134.1.1.1 priority=50 age=0 holdtime=150
Group prefix = 225.1.1.0/24 # RPs expected: 1
# RPs received: 1
RP 1: 47.1.1.1 priority=100 age=0 holdtime=150
```
3. Display the current multicast group to RP mappings.

```
device# show ip pim rp-map
Number of group-to-RP mappings: 254
Group address RP address
                  ----------------------------------------
1 226.1.1.1 134.1.1.1
2 226.1.1.2 134.1.1.1
3 226.1.1.3 134.1.1.1
4 226.1.1.4 134.1.1.1
5 226.1.1.5 134.1.1.1
```
# <span id="page-27-0"></span>**Enabling PIM-sparse on routed interfaces**

The following procedure enables PIM-sparse and other options on supported interfaces.

This task enables PIM-sparse and other options on any of the following interfaces: TenGigabitEthernet, FortyGigabitEthernet, portchannel, or virtual Ethernet (VE).

You must enable PIM globally before enabling PIM sparse on the interface. You must also enable IGMP snooping at the global and interface level before enabling PIM-sparse on a VE. Refer to enabling IGMP snooping.

1. To enable PIM-sparse on a TenGigabitEthernet interface, enter the global configuration mode.

device# configure terminal

2. Specify an interface to enable PIM-sparse.

device(config)# interface tengigabitethernet 58/0/7

3. In the interface configuration mode enter the **ip pim-sparse** command.

device(conf-if-te-58/0/7)# ip pim-sparse

4. (Optional) To change the designated router (DR) priority from the default, enter the **ip pim dr-priority** command in interface subtype configuration mode and specify a non-default value:

```
device(conf-if-te-58/0/7)# ip pim dr-priority 200
```
5. (Optional) To specify a prefix list as the neighbor filter, enter the **ip pim neighbor-filter** command in interface subtype configuration mode and specify a prefix list, in this example "prefList1":

device(conf-if-te-58/0/7)# ip pim neighbor-filter prefList1

#### **NOTE**

By default, directly connected routers under PIM form neighborship with one another. The prefix list denies or permits routers from neighborship. The prefix list must be already configured by means of the ip prefix-list command.

6. To disable PIM-sparse and associated PIM configurations on the interface:

device(conf-if-te-58/0/7)# no ip pim pim-sparse

# **Configuring IGMP on routed interfaces**

This task enables a variety of options related to IPv4 Internet Group Management Protocol (IGMP) on the supported interfaces.

PIM must be enabled globally on the router before enabling PIM on router ports. Layer 3 IGMP is enabled as soon as the PIM is enabled on the VE or router port. The following IGMP configurations are allowed on router ports, but not allowed on Virtual Ethernet (VE) interfaces, however, the IGMP configurations applied at the VLAN level (Layer 2) will also apply on corresponding VEs.

### **Enabling and disabling IGMP immediate-leave**

IGMP immediate-leave allows a group entry to be removed immediately from the receiver as soon as a Leave Group message is received, as long as the receiver is the only device on the segment that is subscribed to a group. This minimizes the leave latency of group memberships on an interface, as the device does not send group-specific queries. As a result, the group entry is removed from the multicast forwarding table as soon as a group leave message is received.

<span id="page-28-0"></span>To enable this feature, enter the ip igmp immediate-leave command in interface subtype configuration mode as in the following example.

device(conf-if-te-58/0/7)# ip igmp immediate-leave

To disable this feature, enter the no ip igmp immediate-leave command in interface subtype configuration mode.

```
device(conf-if-te-58/0/7)# ip igmp immediate-leave
```
### **Configuring the IGMP last-member query interval**

You can set the frequency at which IGMP last-member query messages are sent. This is the interval for the response to a query sent after a host leave message is received from the last known active host on the subnet. The group is deleted if no reports are received in this interval. This interval adjusts the speed at which messages are transmitted on the subnet. Smaller values detect the loss of a group member faster.

#### **NOTE**

If this interval is not configured explicitly, the value is taken from the robustness variable (configured by means of the *ip ipmp* **robustness-variable** command).

To change the IGMP last-member query interval from the default, enter the **ip igmp last-member-query-interval** command in interface subtype configuration mode as in the following example.

device(conf-if-te-58/0/7)# ip igmp last-member-query-interval 1500

To restore the IGMP last-member query interval to the default, enter the **no ip igmp last-member-query-interval** command.

device(conf-if-te-58/0/7)# no ip igmp last-member-query-interval

### Configuring the IGMP last-member query count

You can set the number of times that an IGMP query is sent in response to a host leave message. This is the number of times, separated by the last-member query-response interval (configured by the ip igmp last-member-query-interval command), that an IGMP query is sent in response to a host leave message from the last known active host on the subnet.

If this interval is not configured explicitly, the value is taken from the robustness variable (configured by means of the *ip ipmp* **robustness-variable** command).

To change the IGMP last-member query count from the default, enter the **ip igmp last-member-query-count** command in interface subtype configuration mode as in the following example.

device(conf-if-te-58/0/7)# ip igmp last-member-query-count 3

To restore the IGMP last-member query count to the default, enter the **no ip igmp last-member-query-count** command.

```
device(conf-if-te-58/0/7)# no ip igmp last-member-query-count
```
### <span id="page-29-0"></span>**Configuring the IGMP query interval**

You can configure the frequency at which IGMP host query messages are sent. Larger values cause queries to be sent less often.

To change the IGMP query interval from the default, enter the ip igmp query-interval command in interface subtype configuration mode as in the following example.

```
device(conf-if-te-58/0/7)# ip igmp query-interval 200
```
To restore the IGMP query interval to the default, enter the **no ip igmp query-interval** command.

```
device(conf-if-te-58/0/7)# no ip igmp query-interval
```
### Configuring the IGMP query maximum response time

You can configure the maximum response time for IGMP queries.

To change the IGMP query maximum response time from the default, use the **ip igmp query-max-response-time** command as in the following example.

device(conf-if-te-58/0/7)# ip igmp query-max-response-time 9

To restore the IGMP query maximum response time to the default, enter the **no ip igmp query-max-response-time** command.

device(conf-if-te-58/0/7)# no ip igmp query-max-response-time

### Configuring the IGMP robustness variable

A robustness value can be configured to compensate for packet loss in congested networks. This value determines the number of general IGMP queries that are sent before a multicast address is aged out for lack of a response. The default is 2.

To change the IGMP robustness variable from the default, use the **ip igmp robustness-variable** command as in the following example.

device(conf-if-te-58/0/7)# ip igmp robustness-variable 5

To restore the IGMP robustness variable to the default, enter the **no ip igmp robustness-variable** command.

device(conf-if-te-58/0/7)# no ip igmp robustness-variable

### Configuring the IGMP startup query count

The IP IGMP startup query count is the number of queries that are separated by the startup interval. The default is 1.

To change the IGMP startup query count from the default, use the **ip igmp startup-query-count** command as in the following example.

```
device(conf-if-te-58/0/7)# ip igmp startup-query-count 2
```
<span id="page-30-0"></span>To restore the IGMP startup query count to the default, enter the **no ip igmp startup-query-count** command.

device(conf-if-te-58/0/7)# no ip igmp startup-query-count

### Configuring the IGMP startup query interval

You can change the interval between the general queries that are sent by the IGMP querier on startup. The default interval is 1.

To change the IGMP startup query interval from the default, use the **ip igmp startup-query-interval** command as in the following example.

device(conf-if-te-58/0/7)# ip igmp startup-query-interval 3

To restore the IGMP startup query interval to the default, enter the **no ip igmp startup-query-interval** command.

```
device(conf-if-te-58/0/7)# no ip igmp startup-query-interval
```
### **Configuring the IGMP static group**

You can forward traffic statically for a multicast group onto a specified interface, so that the interface behaves as if IGMP joins were received on that interface.

To enable this functionality, use the **ip igmp static-group** command and specify an IPv4 multicast address to be joined, as in the following example.

device(conf-if-te-58/0/7)# ip igmp static-group 225.0.0.10

To disable this functionality, enter the **no ip igmp static-group** command.

```
device(conf-if-te-58/0/7)# no ip igmp static-group
```
### **Restricting unknown multicast**

The restrict-unknown-multicast feature prevents the default flooding of multicast traffic on all ports of a VLAN.

The PIM topology and VLANs must be configured before this feature can be activated.

When this feature is enabled, (\*,G,V) entries are programmed, and the non-PIM-DR does not process or create (\*,\*,V) routes and maintain them in the mrouter database. IP multicast data traffic is sent only to mrouter-learned ports or PIM-hello-learned ports.

1. Enter interface configuration mode for the VLAN whose unknown multicast traffic is to be restricted.

device(config)# interface vlan 100

2. Enter the **ip igmp snooping restrict-unknown-multicast** command.

device(config-Vlan-100)# ip igmp snooping restrict-unknown-multicast

# <span id="page-31-0"></span>**Layer 3 multicast on multiple subnets**

The Layer 3 multicast on multiple subnets functionality enables Layer 3 PIM to function on all networks or subnets configured on an interface with primary and multiple secondary IP addresses.

In releases prior to Network OS 7.1.0, IP Multicast was supported on Layer 3 interfaces belonging to one network only. If the interface was configured with multiple IP addresses belonging to a different network or subnet, Layer 3 multicast would only function on the primary address. As a result, multicast source or IGMP hosts attached to non-primary networks of any interface were not supported.

With the Layer 3 multicast on multiple subnets functionality, the lowest IP address on an interface will always act as a primary address, and this primary address is used to send out PIM hello messages. Neighborship is built on the primary address only. However, each hello message will carry a list of secondary IP addresses, so that each PIM neighbor is aware of these IP addresses which can be used as an upstream neighbor address for an alternate RPF path.

High availability is supported for the PIM multinet functionality. The multinet enable or disable configuration per interface will be synced to the standby.

### **FIGURE 8** PIM neighborship

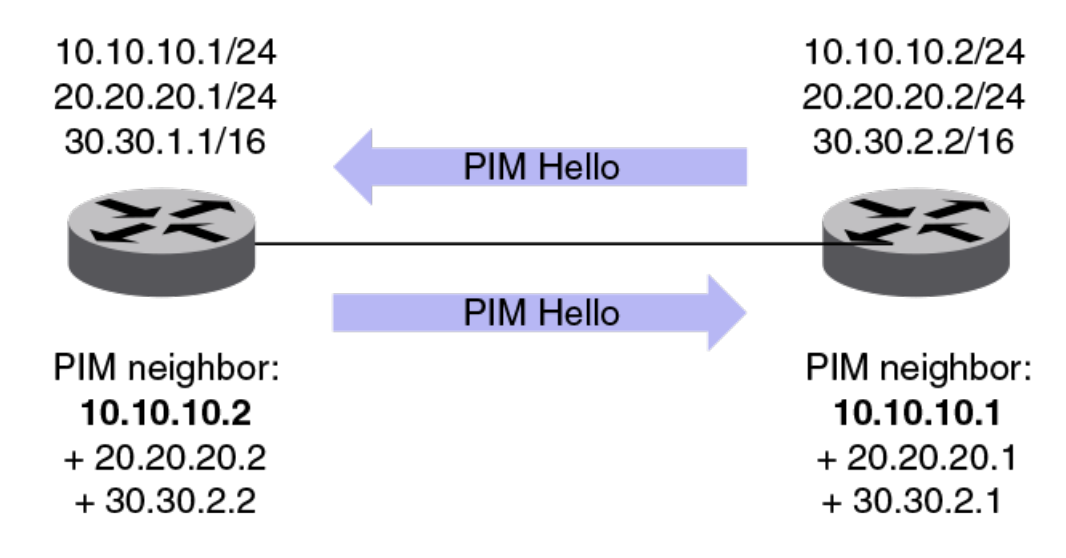

### **Configuring PIM multinet**

PIM multinet can be configured at the interface level.

1. Enter the global configuration mode.

```
device# configure terminal
```
2. Enter the interface subtype configuration mode.

device(config)# interface te 1/2/8

3. Enter the **ip pim multinet enable** command.

device(conf-if-te-1/2/8)# ip pim multinet enable

<span id="page-32-0"></span>The following example configures PIM multinet on a TenGigabitEthernet interface.

```
device# configure terminal
device(config)# interface te 1/2/8
device(conf-if-te-1/2/8)# ip pim multinet enable
```
The following example displays the PIM neighbors.

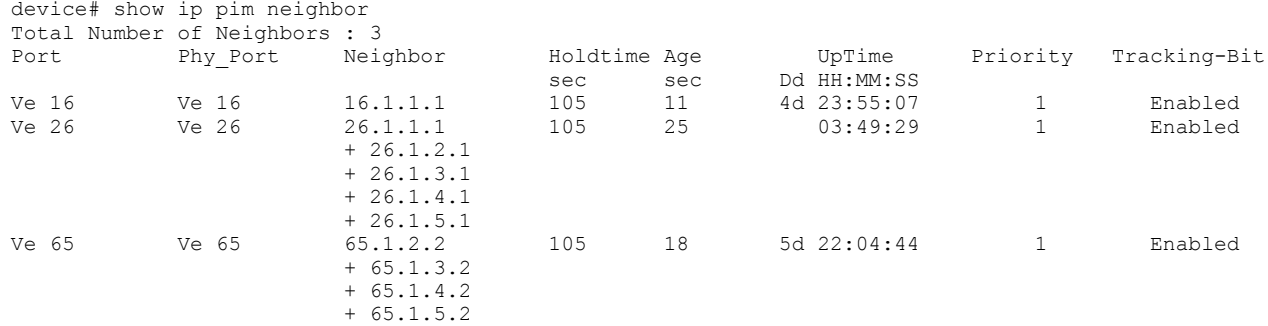

# **Multicast routing information base**

Protocol independent multicast (PIM) is a multicast routing protocol which provides unicast or multicast routing protocol. All IP routes learnt by various unicast routing protocols like OSPF, BGP are consolidated into a centralized routing database maintained by RIB module. Routing information base now supports separate Unicast and Multicast routing database.

IP routes which are exclusively used by multicast protocol to establish multicast data plane path are called IP Mroutes. These routes can be learnt, advertised and distributed by protocols like MOSPF and MBGP. They can also be statically programmed on a system by using **ip mroute** command.

PIM RPF check and route resolution

PIM protocol performs two important functions to establish a data forwarding path for multicast routing:

- RPF check Reverse Path Forwarding checks to verify and accept control and data packets only from a path which is used for forwarding multicast packets.
- Route resolution PIM uses the routing information provided by RIB manager to resolve Next-Hop address towards which it can build multicast forwarding tree. PIM-SM also uses this information to create a unicast tunnel to RP address for multicast source address registration.

### **Multicast routing information base (MRIB) Vs Unicast routing information base (URIB)**

MRIB table contains IP Mroutes exclusively for multicast routing and URIB table contains IP routes which can either be used for unicast routing or multicast routing.

Issues with URIB support:

- 1. Unicast and multicast traffic always flow on same paths, no segregation and utilization of available ECMP paths where network load can be divided by using different routes for unicast and multicast traffic.
- 2. Not all IP routers in network are multicast capable. If best IP route towards an address is resolved via a next-hop router which is not PIM enabled then it cannot be converged.

<span id="page-33-0"></span>Benefits of URIB and MRIB support:

- 1. Unicast and multicast traffic can be forwarded to different network paths.
- 2. Multicast routing protocol prefers Mroute, it can fallback to unicast traffic route on failure.

### **PIM and RIB manager interaction**

To get all route information, PIM subscribe to required addresses (Multicast Source address or RP address) with RIB manager. Upon unicast routing protocol convergence, when routes are resolved towards these addresses, PIM gets notified. PIM also subscribes for the required address resolution in MRIB.

PIM maintains separate cache for all routes it has received from RIB manager, for both SAFIs and following algorithm is performed on these caches to elect valid next-hop route for multicast forwarding.

#### **NOTE**

Route updates and notification for these addresses also carry SAFI information.

#### Multicast route algorithm

A valid next-hop address for PIM should be PIM neighbor and ARP should be resolved for the next-hop address. PIM always prefer multicast SAFI next-hop over Unicast SAFI next-hop.

PIM follows below algorithm for both SAFI caches:

- 1. Lookup SAFI cache for an address.
- 2. Check all available ECMP next-hops.
- 3. Short-list next-hop which are PIM neighbors.
- 4. Run ECMP hash and elect one next-hop address.
- 5. If ECMP hash results in more than one next-hop, elect highest IP address.

All route update notification from RIB manager triggers route election for PIM.

PIM can switch between unicast and multicast SAFI routes based on availability and priority.

### **Configuring ip mroute**

The ip mroute command is used to point nexthop address. The same prefix can have a different nexthop address in the unicast table.

The **ip mroute** command with nexthop as interface is used by PIM for RPF forward check.

```
device(config-rbridge-id-10)# ip mroute 9.0.0.0/24 8.1.0.10
device(config-rbridge-id-10)# ip mroute 6.6.6.0/24 ten 10/0/16
```
Use the 'No" form of this command to delete the configuration.

# <span id="page-34-0"></span>**IPv4 Multicast Traffic Reduction**

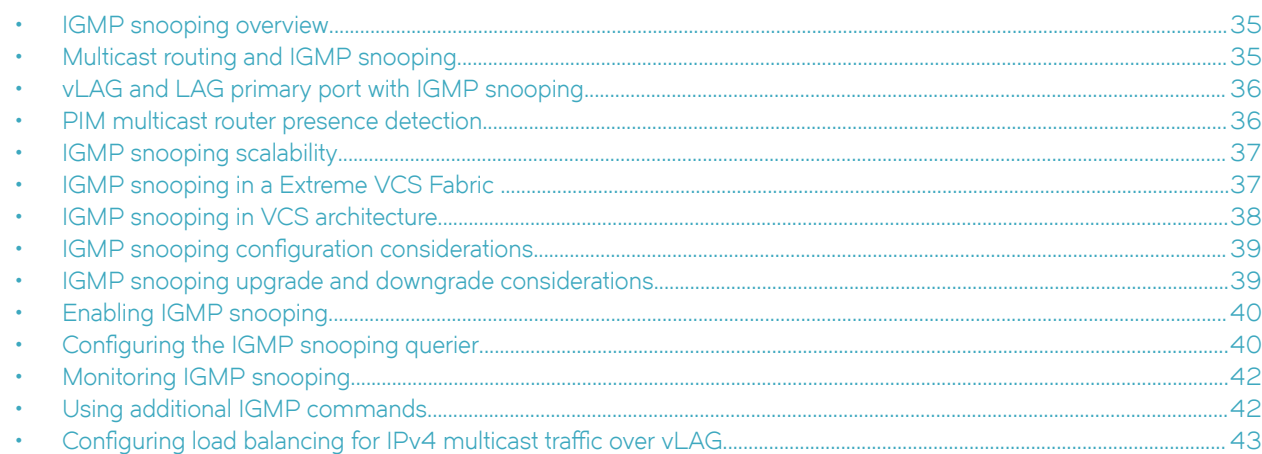

# **IGMP snooping overview**

The forwarding of multicast control packets and data through a Layer 2 device configured with VLANs is most easily achieved by the Layer 2 forwarding of received multicast packets on all the member ports of the VLAN interfaces. However, this simple approach is not bandwidth efficient, because only a subset of member ports may be connected to devices interested in receiving those multicast packets. In a worst-case scenario, the data would get forwarded to all port members of a VLAN with a large number of member ports, even if only a single VLAN member is interested in receiving the data. Such scenarios can lead to loss of throughput for a device that gets hit by a high rate of multicast data traffic.

Internet Group Management Protocol (IGMP) snooping is a mechanism by which a Layer 2 device can effectively address this issue of inefficient multicast forwarding to VLAN port members. Snooping involves "learning" forwarding states for multicast data traffic on VLAN port members from the IGMP control (join/leave) packets received on them. The Layer 2 device also provides for a way to configure forwarding states statically through the CLI.

# **Multicast routing and IGMP snooping**

Multicast routers use IGMP snooping to learn which groups have members on each of their attached physical networks. A multicast router keeps a list of multicast group memberships for each attached network, and a timer for each membership.

### **NOTE**

"Multicast group memberships" means that at least one member of a multicast group on a given attached network is available.

There are two ways that hosts join multicast routing groups:

- By sending an unsolicited IGMP join request.
- By sending an IGMP join request as a response to a general query from a multicast router.

In response to the request, the device creates an entry in its Layer 2 forwarding table for that VLAN. When other hosts send join requests for the same multicast, the device adds them to the existing table entry. Only one entry is created per VLAN in the Layer 2 forwarding table for each multicast group.

# <span id="page-35-0"></span>**vLAG and LAG primary port with IGMP snooping**

The current data center Ethernet (DCE) implementation of vLAGs and LAGs uses the concept of a so-called primary port. One of the member ports of the vLAG and LAG is selected to be the primary port, and all multicast traffic egressing from the LAG or vLAG is sent on the primary port. Thus, normal hash-based forwarding is not performed for multicast traffic, whether it is control traffic or data. Now, consider the case where RBridge R1 receives an IGMP join request for group G1 on Po10, shown in the figure below. This causes Po10 to be added to the list of IGMP receivers for group G1. Now, assume that the primary port of the vLAG is the link connecting R4 and S1. Therefore, any multicast traffic received by the cluster for group G1 egresses on vLAG Po10 from R4 and not from R1, even though the original join was received on R1.

If the primary port for the vLAG changes, such as if the link between R4 and S1 in the figure below went down, then multicast traffic would egress out of the new primary port on the vLAG. In the above case, the new primary port would be the link connecting R1 and S1.

**FIGURE 9** IGMP snooping in Extreme VCS Fabric mode

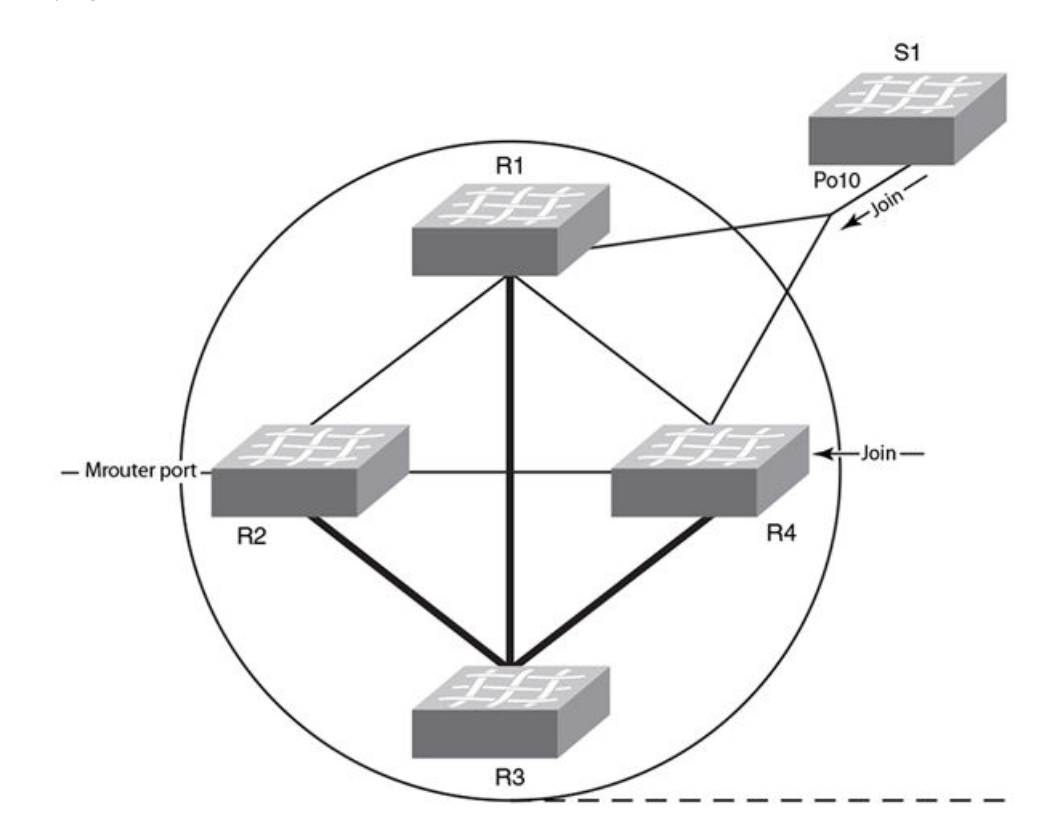

## **PIM multicast router presence detection**

The PIM hello-based multicast router presence detection feature scans the network traffic for incoming PIM hellos.

This feature is enabled by default.

When a PIM hello is detected, that port is marked for the presence of a multicast router and the information is saved. This prevents unnecessary flooding if the PIM designated router (DR) goes offline, as IGMP reports are forwarded to the multicast routers and not only the snooping-enabled router.

# <span id="page-36-0"></span>**IGMP snooping scalability**

Here are the scalability limits of IGMP snooping feature in various modes of switch operation for Network OS 4.1.0 and later. The table explains the various metrics involved in describing the scalability limits.

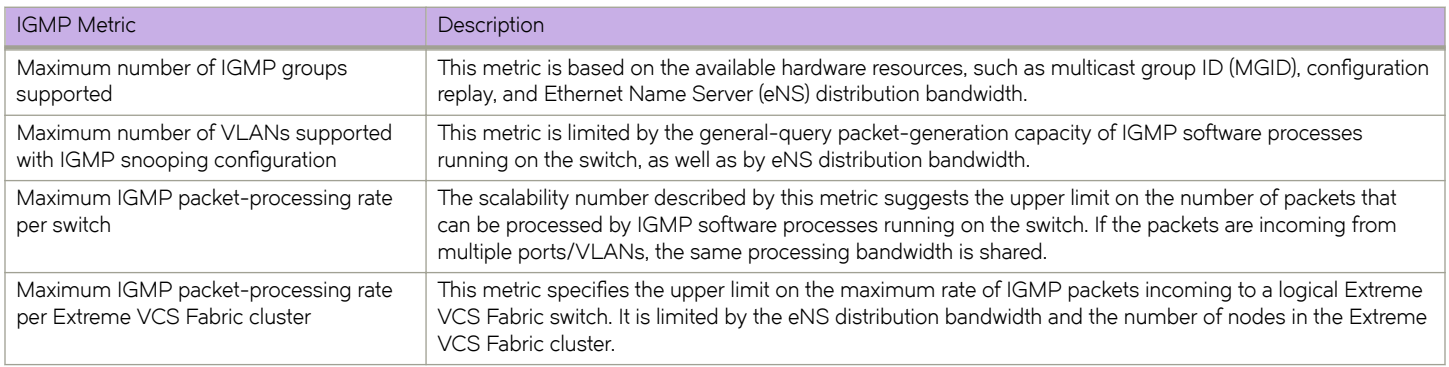

# **IGMP snooping in a Extreme VCS Fabric**

When supporting a flat Layer 2 network in a data center, Extreme VDX switches can be connected in any order to form a cluster. The number of nodes involved in a cluster ranges from four nodes to 24 nodes. Metrics are detailed in the following tables.

#### **TABLE 3** IGMP snooping: four-node cluster metrics

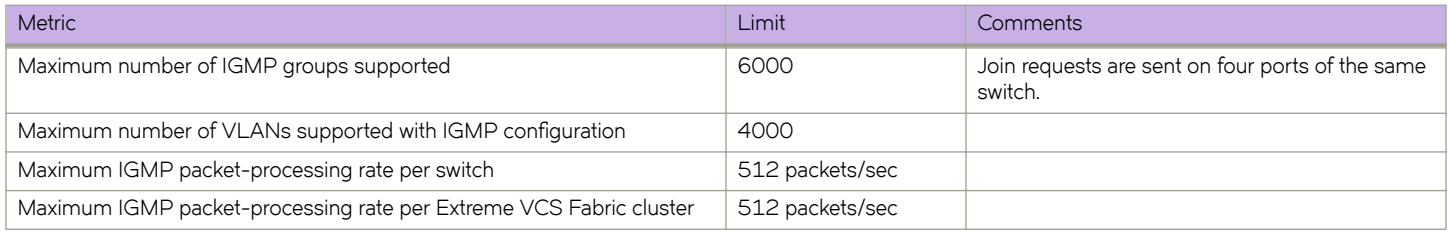

### **TABLE 4** IGMP snooping: 24-node cluster metrics

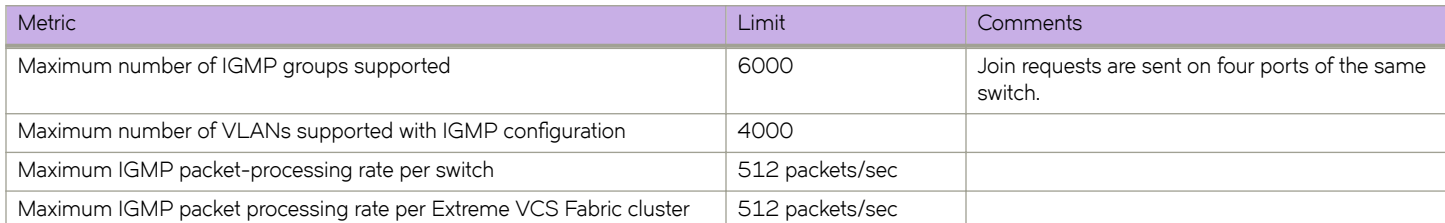

### **TABLE 5** IGMP snooping: Extreme VDX 8770-4 and VDX 8770-8 cluster metrics

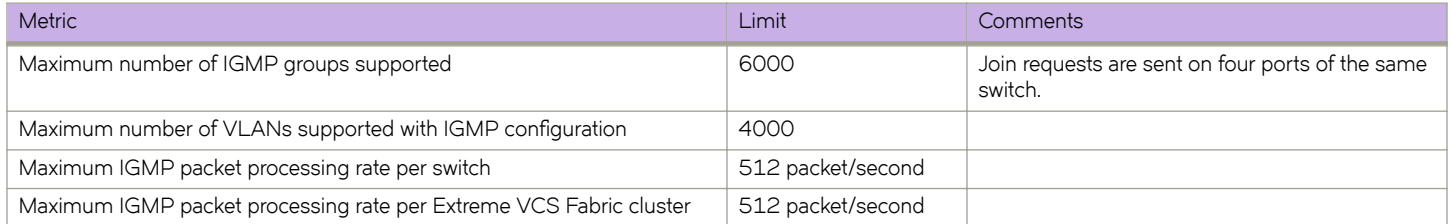

<span id="page-37-0"></span>**TABLE 6** IGMP snooping: IP multicast metrics

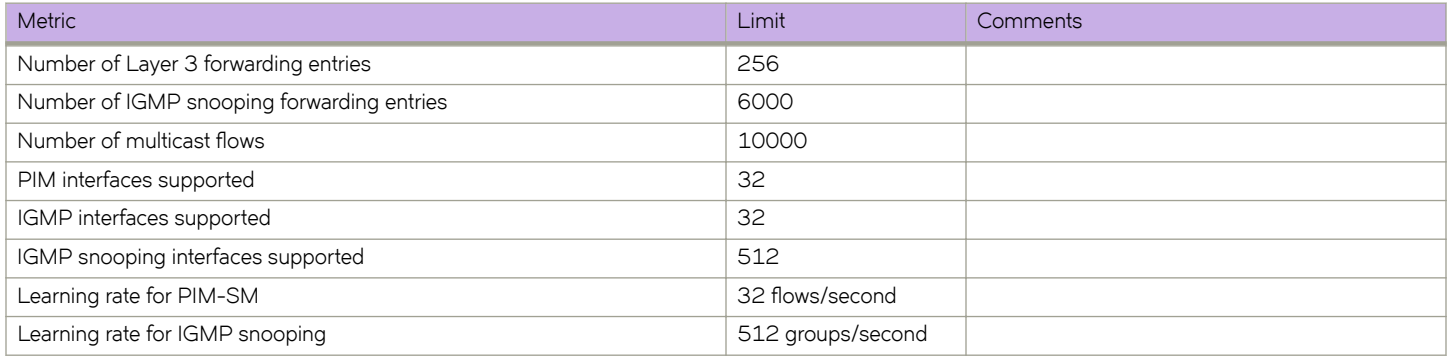

# **IGMP snooping in VCS architecture**

Multicast control packet and data forwarding through a layer 2 switch configured with VLANs is most easily achieved by layer 2 forwarding of received multicast packets on all the member ports of the VLAN interfaces.

IGMP snooping effectively forwards the received multicast packets to all the member ports of VLAN interfaces by layer 2 switch through IGMP control (join/leave) packets.

On each VCS enabled switch, a separate database of IGMP routes is maintained, in addition to the database that is present in the standalone case. This database contains remote group information and gets updated when groups are learnt/unlearnt on remote switches. These remote events are received via ENS, and R-bridge IDs are learnt which have Multicast interested Host connected to one of their local VLAN ports.

### **Multicast forwarding in VCS**

A multicast tree is applied to the initially formed VCS fabric. A Multicast Root R-Bridge is elected to serve as the central point for all multicast traffic in the fabric. By default, the switch with the lowest R-Bridge ID is elected as Mcast Root. A node is elected as multicast root and all other switches form the leaves in the topology. This multicast tree is the topology created inside VCS to forward multicast data traffic and IGMP control traffic. Multicast traffic in VCS is always flooded to Multicast tree regard less of remote IGMP host, if an IGMP route is locally learnt this leads to un-necessary traffic forwarding over multicast tree to each R-Bridge in VCS, consuming bandwidth of ISL links participating in Mcast tree formation. This reduces the over-all performance of VCS fabric.

### **Multicast traffic pruning in VCS**

Multicast traffic pruning helps optimally and dynamically forward multicast traffic only to those R-bridges which have IGMP members connected to their local VLAN ports. This can be achieved by programming only those ISL links in Multicast replication table, which are connected to R-bridges learnt as IGMP members through ENS update. However, this could lead to traffic duplication and looping problems.

Optimal multicast forwarding with pruning

To avoid traffic loops and data duplication we use multicast tree with Pruning capabilities. Traffic is forward to only those ISL links which are part of multicast tree in VCS. If no remote IGMP host is present, traffic is not be forwarded to any of the ISL links. When there are one or more R-Bridges interested in multicast traffic for a group, traffic is always forwarded towards multicast root and multicast root prunes traffic towards uninterested R-Bridges.

ISL pruning in VLAG

<span id="page-38-0"></span>Multicast traffic on VLAG member port is always forwarded by primary R-Bridge of the VLAG. When root R-Bridge performs the ISL pruning, it includes only ISL link towards primary R-Bridge of VLAG and non primary R-Bridge will not receive traffic. On VLAG primary change, traffic is switched at root R-Bridge node and move from old primary to new primary R-Bridge.

# **IGMP snooping configuration considerations**

The following configuration considerations apply to IGMP snooping beginning Network OS release 7.0.0.

- You must remove the IGMP snooping static mrouter configuration from all VLANs before upgrading or downgrading from or to the NOS 6.0.2x release.
- IGMP configuration is not supported on VEs. IGMP configuration is supported only on VLAN, router ports and port-channels.
- IGMP configurations supported under router ports are supported under port-channels.
- IGMP snooping querier and static mrouter can co-exist on a VLAN interface.
- IGMP control packets only with TTL value 1 will be processed.
- Querier and m-router configurations can co-exist.
- You must enable snooping at the global and VLAN levels. Enabling snooping at a global level does not enable snooping on any of the VLANs, however disabling snooping at the global level will disable snooping on all VLANs. This behavior is not supported on clusters where some nodes in the cluster are running NOS firmware prior to 7.0.0 and others in the cluster are running the 7.0.0 firmware.
- When upgrading from versions prior to NOS 7.0.0 to NOS 7.0.0, you must ensure the following post the upgrade procedure:
	- 1. Snooping is enabled at the global and VLAN level.
	- 2. Any IGMP configurations under VE should be moved to the VLAN level, as IGMP configuration under VE is not supported.

# **IGMP snooping upgrade and downgrade considerations**

The following table lists the IGMP snooping upgrade and downgrade considerations on VLANs across Network OS 6.0.1 and Network OS 7.x.x.

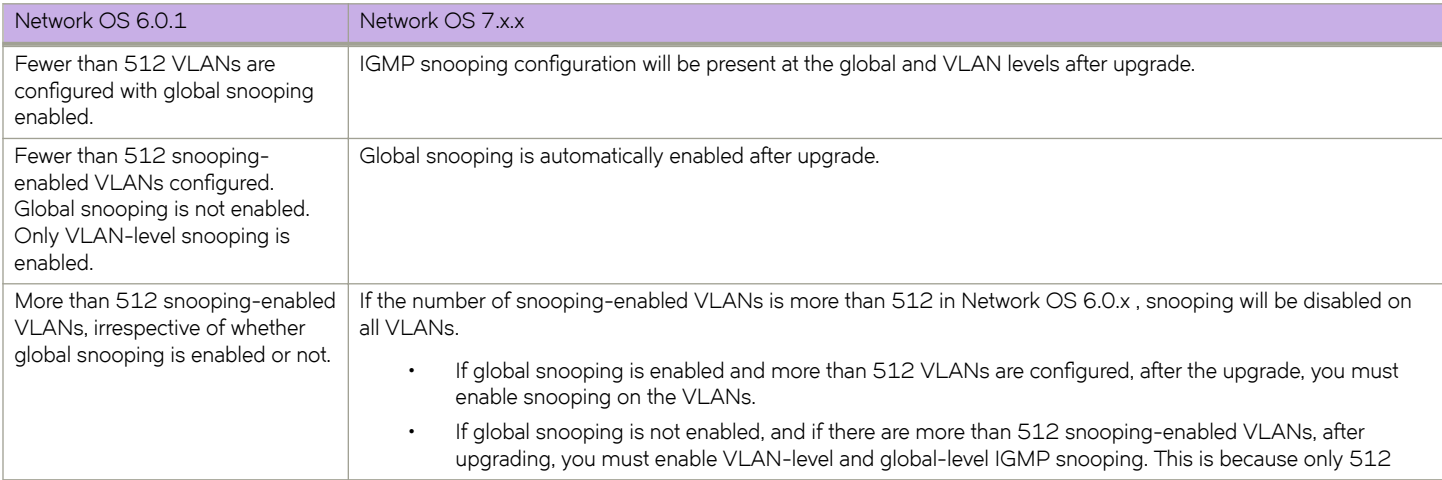

#### **TABLE 7** IGMP snooping upgrade and downgrade considerations

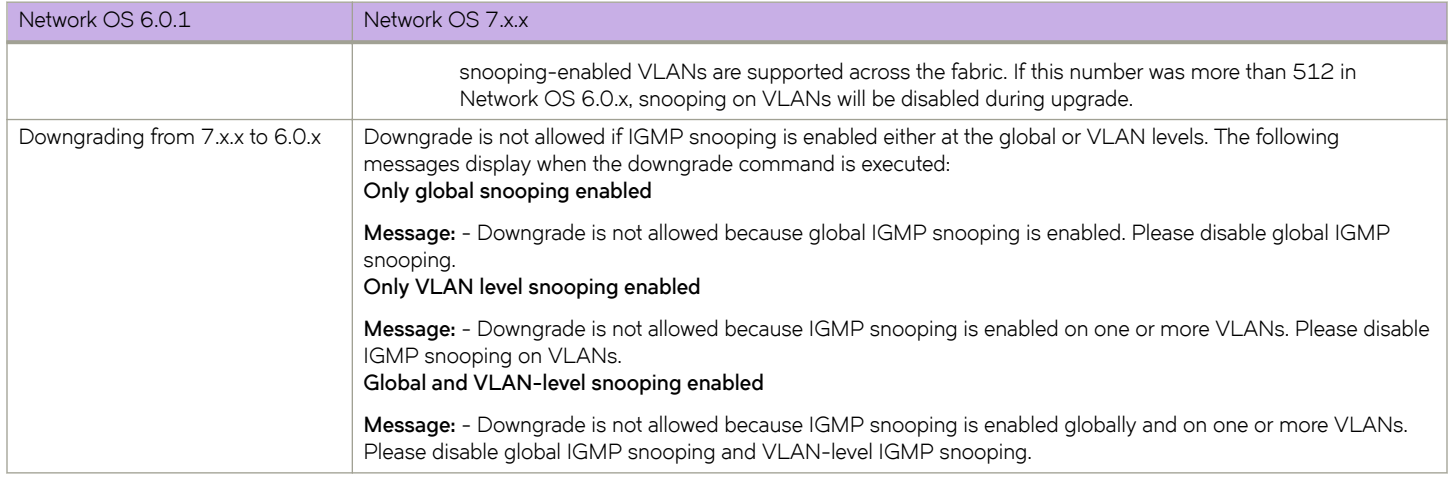

#### <span id="page-39-0"></span>**TABLE 7** IGMP snooping upgrade and downgrade considerations (continued)

# **Enabling IGMP snooping**

Use the following procedure to enable IGMP snooping on a Data Center Bridging (DCB)/Fibre Channel over Ethernet (FCoE) switch.

You must enable snooping at the global and VLAN levels. Enabling snooping at a global level does not enable snooping on any of the VLANs, however disabling snooping at the global level will disable snooping on all VLANs. This behavior is not supported on clusters where few nodes in the cluster are running NOS firmware prior to 7.0.0 and others in the cluster are running the 7.0.0 firmware.

#### **NOTE**

From NOS release 7.0.0, IGMP configurations are supported only on VLAN, LAG, vLAG, and physical ports.

1. Enter the **configure terminal** command to access global configuration mode.

device# configure terminal

2. Enter the **ip igmp snooping enable** command to enable IGMP snooping at the global level.

device(config)# ip igmp snooping enable

3. Enter the **interface** command to select the VLAN interface number.

device(config)# interface vlan 10

4. Optional: Activate the default IGMP snooping querier functionality for the VLAN.

```
device(config-Vlan-10)# ip igmp snooping enable
```
# **Configuring the IGMP snooping querier**

If your multicast traffic is not routed because Protocol-Independent Multicast (PIM) and IGMP are not configured, use the IGMP snooping querier in a VLAN.

The IGMP snooping querier sends out IGMP queries to trigger IGMP responses from devices that are to receive IP multicast traffic. The IGMP snooping querier listens for these responses to map the appropriate forwarding addresses.

Beginning with Network OS 7.0.0, IGMP snooping queries go out with source IP addresses as 0.0.0.0 and in a VCS cluster. The RBridge with the lowest RBridge ID gets elected as the querier.

Use the following procedure to configure the IGMP snooping querier.

1. Enter the **configure terminal** command to access global configuration mode.

device# configure terminal

2. Enter the **interface** command to select the VLAN interface number.

sw0(config)# interface vlan 50

3. Set the IGMP query interval for the VLAN.

sw0(config-Vlan-50)# ip igmp query-interval 125

The valid range is 1 through 18000 seconds. The default is 125 seconds.

4. Set the last member query count.

sw0(config-Vlan-50)# ip igmp last-member-query-count 3

The valid range is from 2 through 10. The default is 2.

5. Set the startup query count.

sw0(config-Vlan-50)# ip igmp startup-query-count 3

The valid range is from 1 through 10. The default is 1.

6. Set the startup query interval.

sw0(config-Vlan-50)# ip igmp startup-query-interval 200

The valid range is from 1 through 450 seconds. The default is 1 second.

7. Set the Maximum Response Time.

sw0(config-Vlan-50)# ip igmp query-max-response-time 10

The valid range is from 1 through 25 seconds. The default is 10 seconds.

8. Configure the static Mrouter port.

sw0(config-Vlan-50)# ip igmp mrouter interface tengigabitethernet 58/0/7

9. Configure a static IGMP group.

sw0(config-Vlan-50)# ip igmp static-group 225.0.0.1 interface tengigabitethernet 58/0/7 source 1.0.0.3

10. Configure the IGMP version.

sw0(config-Vlan-50)# ip igmp version v3

### **NOTE**

Version 2 is enabled by default. When you change the version of IGMP snooping any existing static or dynamic group will get deleted. These groups will are relearnt at the next query interval when the query is sent out.

11. Set the snooping robustness variable.

sw0(config-Vlan-50)# ip igmp robustness-variable 5

The valid range is from 2 through 10. The default is 2.

<span id="page-41-0"></span>12. You can stop the flooding of the unknown multicast traffic using the ip igmp snooping restrict-unknown-multicast command.

sw0(config-Vlan-50)# ip igmp restrict-unknown-multicast

13. Use the **ip igmp snooping fast-leave** command to enable fast leave processing.

sw0(config-Vlan-50)# ip igmp fast-leave

14. Activate the IGMP snooping querier functionality for the VLAN.

```
sw0(config-Vlan-50)# ip igmp snooping querier enable
```
#### **NOTE**

The IGMP snooping querier and the static mrouter can be configured together on a VLAN interface.

## **Monitoring IGMP snooping**

Monitoring the performance of your IGMP traffic allows you to diagnose any potential issues on your device. This helps you utilize bandwidth more efficiently by setting the device to forward IP multicast traffic only to connected hosts that request multicast traffic.

Use the following commands to monitor IGMP snooping on the device; the commands do not need to be entered in any specific order.

- 1. Enter the **configure terminal** command to access global configuration mode.
- 2. Enter the **show ip igmp groups** command to display all information on IGMP multicast groups for the device. Use this command to display the IGMP database, including configured entries for all groups on all interfaces, all groups on specific interfaces, or specific groups on specific interfaces.

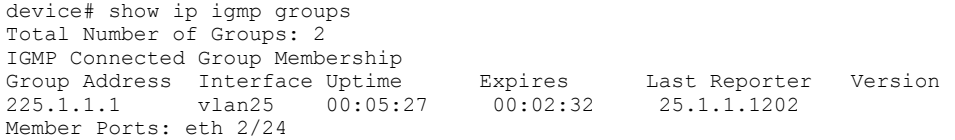

3. Use the **show ip igmp statistics** command to display the IGMP statistics for a VLAN or interface.

```
device# show ip igmp snooping statistics interface vlan 10
```
4. Use the **show ip igmp snooping mrouter** command to display mrouter port-related information for all VLANs, or a specific VLAN.

device# show ip igmp snooping mrouter device# show ip igmp snooping mrouter vlan 10

When you have reviewed the IGMP statistics for the device, refer to [Enabling IGMP snooping](#page-39-0) on page 40 or Configuring the IGMP [snooping querier](#page-39-0) on page 40 to make any needed corrections.

# **Using additional IGMP commands**

The following commands provide additional support for basic IGMP functionality. For details, refer to the *Extreme Network OS Command Reference*.

<span id="page-42-0"></span>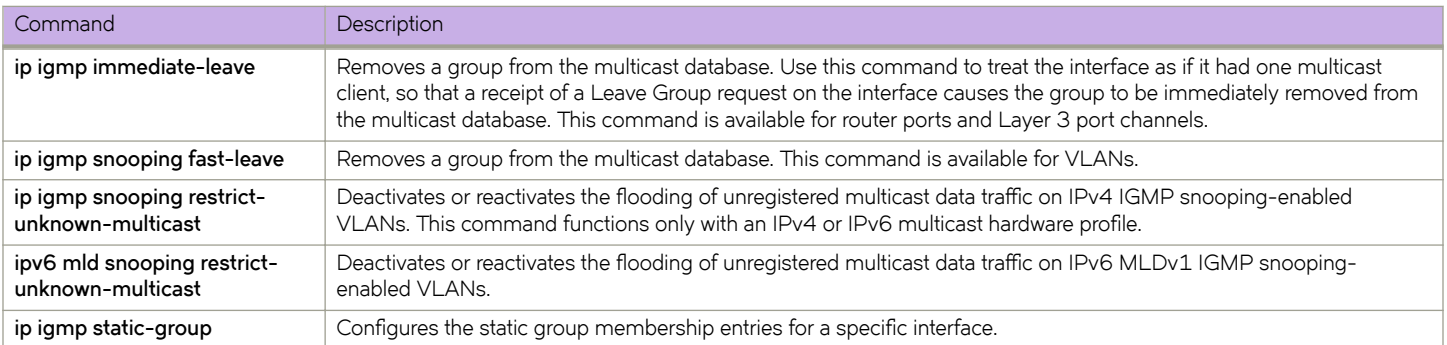

# Configuring load balancing for IPv4 multicast traffic **over vLAG**

When a multicast source on a VLAN member port sends traffic to a multicast group address, traffic is first forwarded to the RBridge that has the primary port of the vLAG. The RBridge balances the traffic load when there is more than one member port for the vLAG. Traffic is then forwarded to all interested member ports of the VLAG. The IGMP snooping protocol for that VLAN identifies the interested member ports.

Take the following steps to configure multicast load balancing over vLAG per VLAN.

1. Enter global configuration mode.

device# configure terminal

2. Enter the interface configuration mode.

device(config)# interface Vlan 10

3. Enable IGMP snooping.

device(config-Vlan-10)# ip igmp snooping enable

4. Enable load balancing.

sw0(config-Vlan-10)# ip igmp snooping vlag-load-balancing

5. (Optional) Verify that load balancing is configured.

sw0(config-Vlan-10)# do show running-config interface Vlan 10

# <span id="page-44-0"></span>**IPv6 Multicast VLAN Traffic Reduction**

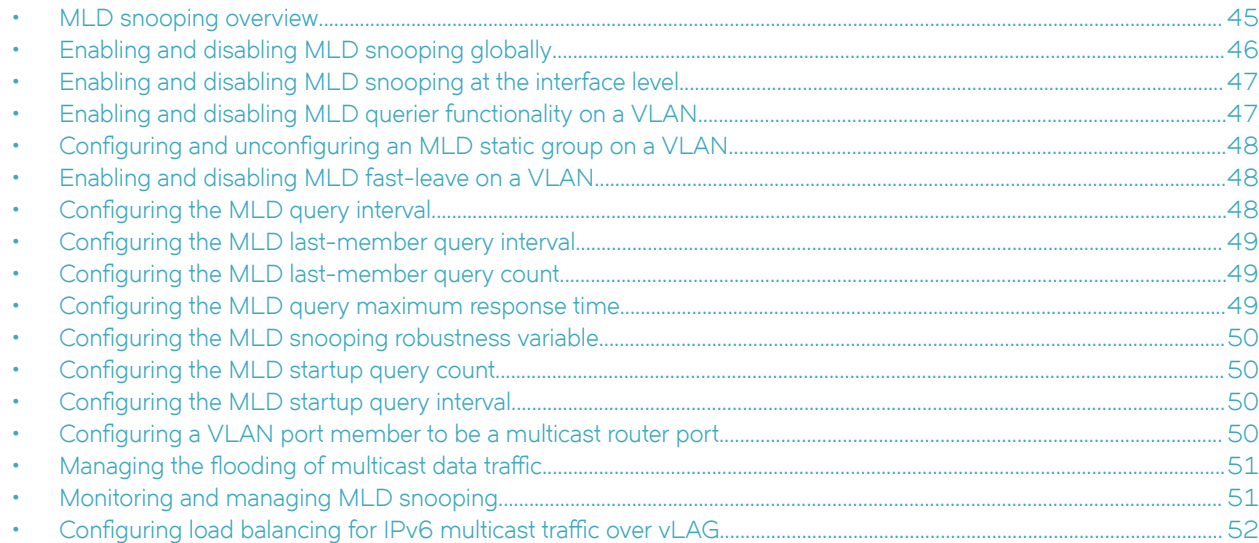

# **MLD snooping overview**

Multicast Listener Discovery (MLD) snooping is a multicast-constraining mechanism that runs on Layer 2 or Layer 3 devices to manage and control IPv6 multicast groups.

A Layer 2 switch forwards all multicast control packets and data received on all the member ports of a VLAN interface. This approach, though simple, is not bandwidth efficient, because only a subset of member ports may be connected to devices interested in receiving those multicast packets. In the worst-case scenario the data are forwarded to all port members of a VLAN with a large number of member ports, even if only a single VLAN member is interested in receiving the data. Such scenarios can lead to loss of throughput for a switch when it receives high-rate multicast data traffic.

MLD snooping provides functionality for IPv6 that is similar to IGMP snooping for IPv4, by sending IPv6 multicast traffic only to interested listeners. By listening to and analyzing MLD messages, a Layer 2 device running MLD snooping establishes mappings between ports and multicast MAC addresses or multicast IP addresses, and forwards multicast data accordingly. Multicast routers in a network are found by means of either static configuration, dynamic learning, or PIM hello-based mrouter detection.

### **NOTE**

This release supports the IPv6 version of MLDv1 snooping.

In any given subnet, one multicast router is elected to act as an MLD querier. The MLD querier sends out the following types of queries to hosts:

- **General query**: Querier asks whether any host is listening to any group.
- Group-specific query: Querier asks whether any host is listening to a specific multicast group. This query is sent in response to a host leaving the multicast group and allows the router to determine quickly whether any remaining hosts are interested in the group.

Hosts that are multicast listeners send the following kinds of messages:

- **Report message**: Indicates that the host wants to join a particular multicast group.
- **Done message**: Indicates that the host wants to leave a particular multicast group.

<span id="page-45-0"></span>MLD traffic is forwarded as follows:

- MLD general queries received on a multicast-router interface are forwarded to all other interfaces in the VLAN.
- MLD group-specific queries received on a multicast-router interface are forwarded to only those interfaces in the VLAN that are members of the group.
- MLD report or done messages received on a host interface are forwarded to multicast-router interfaces in the same VLAN, but not to other host interfaces in the VLAN.
- Proxy MLD membership reports received with a null source IP address are accepted, to support report suppression.
- All unrecognized MLD packets are flooded to all (STP) unblocked member ports of the VLAN, to ensure that no data traffic is black-holed.

Data forwarding rules ensure that the multicast traffic received at the switch is forwarded to all interested downstream port members. Forwarding rules can be based on either Layer 3 multicast destination IP group address or Layer 2 destination MAC address.

- If a switch is already in a learned multicast group, multicast packets are forwarded only to those host interfaces in the VLAN that are members of the multicast group and to all multicast-router interfaces in the VLAN.
- If a switch is not in a learned multicast group, multicast packets for a group that has no current members are flooded to all member ports of the VLAN, as well as to all multicast-router interfaces in the VLAN. This behavior depends on whether the restrict-unknown-multicast feature, available only for multicast profiles, is enabled or not. (The default behavior is to flood packets on all ports. Refer to [Restricting unknown multicast](#page-30-0) on page 31.) When it is enabled, multicast packets for a group that has no current members are forwarded to all multicast-router interfaces in the VLAN.

### **NOTE**

For this release, Extreme VDX devices use Layer 2 multicast destination-MAC-address-based forwarding.

MLD snooping supports the following scale numbers:

**TABLE 8** MLD snooping scale numbers

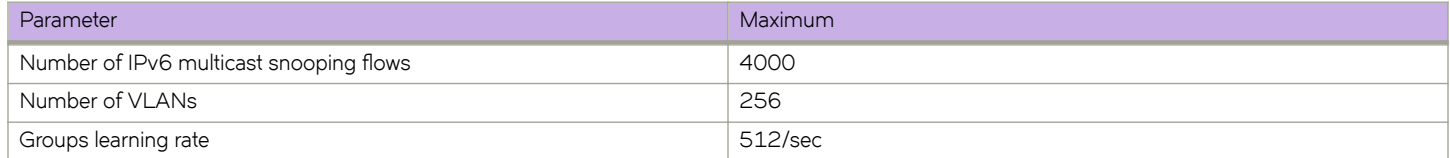

The remainder of this section presents the tasks related to MLD configuration that are supported in this release.

# **Enabling and disabling MLD snooping globally**

### **NOTE**

The global and interface (VLAN) configurations of IPv6 MLDv1 Layer 2 snooping are independent of each other. However, MLD snooping must first be enabled globally for it to be enabled on a VLAN. (By default, snooping is disabled on VLANs.) If MLD snooping is disabled globally, the VLAN-level snooping configurations are retained in the running configuration but their functionality is disabled.

Do the following to enable and disable MLD snooping globally, respectively.

1. Enable MLD snooping globally.

```
device(config)# ipv6 mld snooping enable
```
#### <span id="page-46-0"></span>2. Disable MLD snooping globally.

device(config)# no ipv6 mld snooping enable

## **Enabling and disabling MLD snooping at the interface level**

### **NOTE**

The global and interface (VLAN) configurations of IPv6 MLDv1 Layer 2 snooping are independent of each other. However, MLD snooping must first be enabled globally for it to be enabled on a VLAN. (By default, snooping is disabled on VLANs.) If MLD snooping is disabled globally, the VLAN-level snooping configurations are retained in the running configuration but their functionality is disabled.

The **ipv6 mld snooping enable** command allows you to enable or disable MLD snooping on a VLAN.

1. Enable MLD snooping on a VLAN.

device(config)# int vlan 2000 device(config-Vlan-2000)# ipv6 mld snooping enable

2. Disable MLD snooping on a VLAN.

```
device(config)# int vlan 2000
device(config-Vlan-2000)# no ipv6 mld snooping enable
```
## **Enabling and disabling MLD querier functionality on a VLAN**

You can use the MLD querier functionality to support MLD snooping on a VLAN where PIM and MLD are not enabled (for example, because multicast traffic does not need to be routed). MLD querier functionality is disabled by default.

To enable this functionality, use the **ipv6 mld snooping querier enable** command on a VLAN interface:

device(config-Vlan-2000)# ipv6 mld snooping querier enable

To disable this functionality, use the **no ipv6 mld snooping querier enable** command on a VLAN interface:

device(config-Vlan-2000)# no ipv6 mld snooping querier enable

# <span id="page-47-0"></span>Configuring and unconfiguring an MLD static group **on a VLAN**

You can forward traffic statically for a multicast group onto a specified interface, so that the interface behaves as if MLD were enabled.

1. To enable this functionality, use the **ipv6 mld static-group** command on a VLAN interface, then select a multicast address to be joined, as well as a physical interface, as in the following example:

device(config-Vlan-2000)# ipv6 mld static-group ff1e::1 int te 54/0/1

2. To disable this functionality, use the **no ipv6 mld static-group** command on a VLAN interface, as in the following example:

device(config-Vlan-2000)# no ipv6 mld static-group ff1e::1 int te 54/0/1

# **Enabling and disabling MLD fast-leave on a VLAN**

MLD fast-leave allows a group entry to be removed immediately from the receiver as soon as a done message is received, as long as the receiver is the only one on the segment that is subscribed to a group. This minimizes the leave latency of group memberships on an interface, because the device does not send group-specific queries. As a result, the group entry is removed from the multicast forwarding table as soon as a group done (leave) message is received.

### **NOTE**

Use the **ipv6 mld snooping fast-leave** command only if there is one receiver behind the interface for a given group.

Use the **ipv6 mld snooping fast-leave** command on a VLAN interface to enable MLD fast-leave.

device(config-Vlan-2000)# ipv6 mld snooping fast-leave

Use the **no ipv6 mld snooping fast-leave** command on a VLAN interface to disable MLD fast-leave.

device(config-Vlan-2000)# no ipv6 mld snooping fast-leave

# **Configuring the MLD query interval**

You can configure the frequency at which MLD host query messages are sent. Larger values cause queries to be sent less often.

To set the MLD query interval, use the **ipv6 mld query-interval** command on a VLAN interface, as in the following example:

device(config-Vlan-2000)# ipv6 mld query-interval 1200

#### **NOTE**

The value set by this command must be greater than the query maximum response time, set by the **ipv6 mld query-maxresponse-time** command. Refer to the *Extreme Network OS Command Reference* for all ranges and defaults for the commands in this section.

To restore the default value, use the **no ipv6 mld query-interval** command on a VLAN interface, as in the following example:

device(config-Vlan-2000)# no ipv6 mld query-interval

# <span id="page-48-0"></span>**Configuring the MLD last-member query interval**

You can set the frequency at which MLD last-member query messages are sent. This is the interval for the response to a query sent after a host leave message is received from the last known active host on the subnet. The group is deleted if no reports are received in this interval. This interval adjusts the speed at which messages are transmited on the subnet. Smaller values detect the loss of a group member faster.

### **NOTE**

If this interval is not configured explicitly, the value is taken from the robustness variable.

To set the MLD last-member query interval, use the **ipv6 mld last-member-query-interval** command on a VLAN interface, as in the following example:

switch(config-Vlan-2000)# ipv6 mld last-member-query-interval 1500

To restore the default value, use the **no ipv6 mld last-member-query-interval** command on a VLAN interface, as in the following example:

switch(config-Vlan-2000)# no ipv6 mld last-member-query-interval

# Configuring the MLD last-member query count

You can set the number of times that an MLD query is sent in response to a host leave message. This is the number of times, separated by the last-member query-response interval (configured by the ipv6 mld last-member-query-interval command), that an MLD query is sent in response to a host leave message from the last known active host on the subnet.

#### **NOTE**

If this interval is not configured explicitly, the value is taken from the robustness variable.

To change the MLD last-member query count from the default, use the **ipv6 mld last-member query count** command on a VLAN interface, as in the following example:

device(config-Vlan-2000)# ipv6 mld last-member-query-count 3

To restore the default value, use the **no ipv6 mld last-member-query-count** command on a VLAN interface, as in the following example:

device(config-Vlan-2000)# no ipv6 mld last-member-query-count

## Configuring the MLD query maximum response time

You can configure the maximum response time for IPv6 MLDv1 snooping MLD queries for a specific VLAN interface, as in the following example:

```
device(config)# int vlan 2000
device(config Vlan-2000)# ipv6 mld query-max-response-time 15
```
#### **NOTE**

Larger values spread out host responses over a longer time. The value set by this command must be less than the general query interval, set by the **ipv6 mld query-interval** command.

<span id="page-49-0"></span>To restore the default value, use the **no ipv6 mld query-max-response-time** command on a VLAN interface, as in the following example:

device(config-Vlan-2000)# no ipv6 mld query-max-response-time

# Configuring the MLD snooping robustness variable

A robustness value can be configured to compensate for packet loss in congested networks. This value determines the number of general MLD snooping queries that are sent before a multicast address is aged out for lack of a response. The default is 2.

To change the default robustness variable on a VLAN, use the **ipv6 mld snooping robustness-variable** command, as in the following example:

switch(config-Vlan-2000)# ipv6 mld snooping robustness-variable 7

To restore the default value, use the **no ipv6 mld robustness-variable** command on a VLAN interface, as in the following example:

switch(config-Vlan-2000)# no ipv6 mld robustness-variable

# Configuring the MLD startup query count

The IPv6 MLDv1 startup query count is the number of queries that are separated by the startup interval. The default is 1.

Do the following to change the startup-query interval on a VLAN, as in the following example.

device(config-Vlan-2000)# ipv6 mld startup-query-count 2

To restore the default value, use the **no ipv6 mld startup-query-count** command on a VLAN interface, as in the following example:

device(config-Vlan-2000)# no ipv6 mld startup-query-count

## **Configuring the MLD startup query interval**

You can change the query interval between the general queries that are sent by the querier on startup. The default interval is 1. The querier may be the MLD snooping querier or an external querier.

Do the following to change the startup-query interval on a VLAN, as in the following example.

device(config-Vlan-2000)# ipv6 mld startup-query-interval 2

To restore the default value, use the **no ipv6 mld startup-query-interval** command on a VLAN interface, as in the following example:

device(config-Vlan-2000)# no ipv6 mld startup-query-interval

# **Configuring a VLAN port member to be a multicast router port**

You can configure a VLAN port member to be a multicast router (mrouter) port.

<span id="page-50-0"></span>To configure a VLAN port member to be a multicast router (mrouter) port., use the **ipv6 mld snooping mrouter interface** command on a VLAN interface:

```
device(config-Vlan-2000)# ipv6 mld snooping mrouter interface te 54/0/1
```
To disable the VLAN port member from being an mrouter port., use the **no ipv6 mld snooping mrouter interface** command on a VLAN interface:

device(config-Vlan-2000)# no ipv6 mld snooping mrouter interface te 54/0/1

# **Managing the flooding of multicast data traffic**

You can deactivate or reactivate on a VLAN the flooding of unregistered multicast data traffic on IPv6 MLDv1 snooping-enabled VI AN<sub>S</sub>

To deactivate the flooding of unregistered multicast data traffic, use the ipv6 mld snooping restrict-unknown-multicast command on a VLAN:

device(config-Vlan-2000)# ipv6 mld snooping restrict-unknown-multicast

To reactivate the flooding of unregistered multicast data traffic, use the **no ipv6 mld snooping restrict-unknown-multicast** command on a VLAN:

device(config-Vlan-2000)# no ipv6 mld snooping restrict-unknown-multicast

# **Monitoring and managing MLD snooping**

You can monitor MLD snooping by using a variety of **show** commands. In addition, you can clear the data for MLD groups and statistics by using **clear** commands. A **debug** command is also available. For command details, refer to the *Network OS Command Reference*.

The following table lists the available **show** commands for MLD snooping.

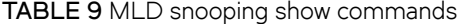

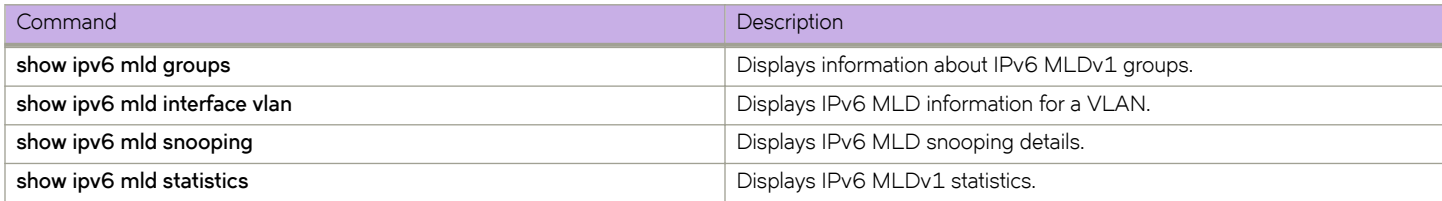

The following table lists the available **clear** and **debug** commands.

**TABLE 10** MLD snooping clear and debug commands

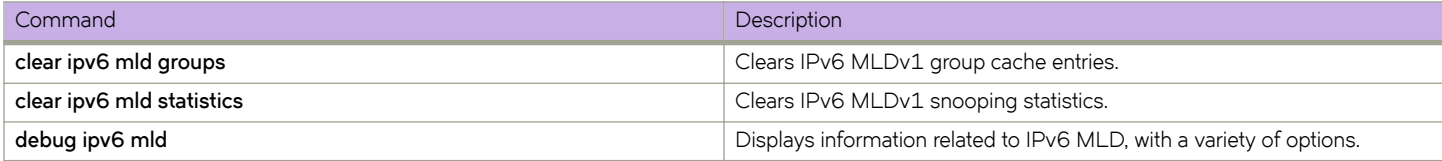

# <span id="page-51-0"></span>Configuring load balancing for IPv6 multicast traffic **over vLAG**

When a multicast source on a VLAN member port sends traffic to a multicast group address, traffic is first forwarded to the RBridge that has the primary port of the vLAG. The RBridge balances the traffic load when there is more than one member port for the vLAG. Traffic is then forwarded to all interested member ports of the VLAG. The MLD snooping protocol for that VLAN identifies the interested member ports..

Take the following steps to configure multicast load balancing over vLAG per VLAN.

1. Enter global configuration mode.

device# configure terminal

2. Enter the interface configuration mode.

device(config)# interface Vlan 10

3. Enable MLD snooping.

device(config-Vlan-10)# ipv6 mld snooping enable

4. Enable load balancing.

sw0(config-Vlan-10)# ipv6 mld snooping vlag-load-balancing

5. (Optional) Verify that load balancing is configured.

sw0(config-Vlan-10)# do show running-config interface Vlan 10